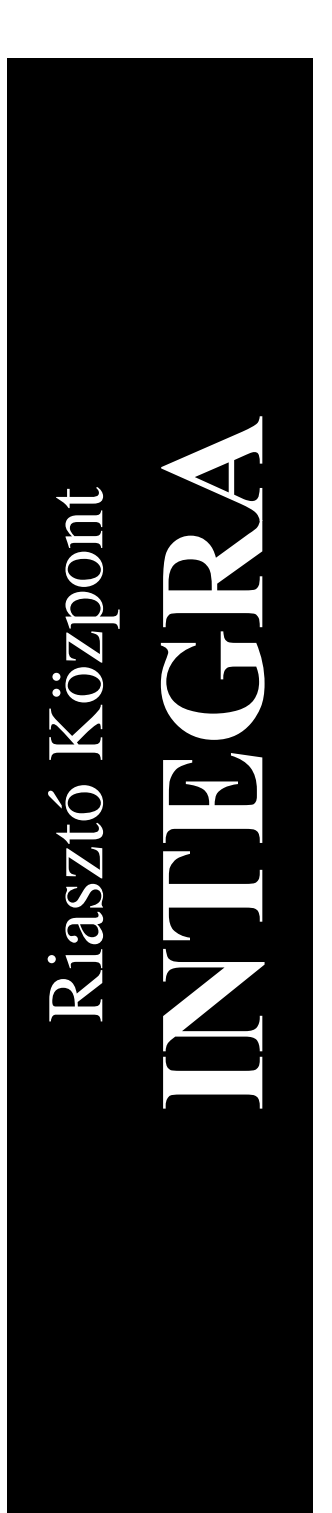

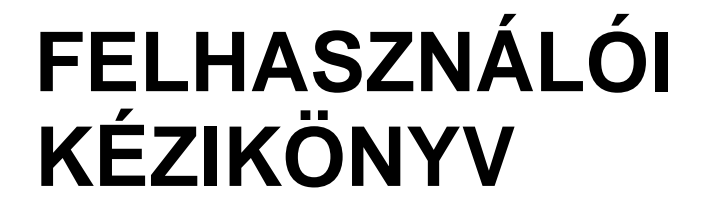

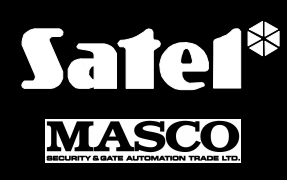

 $C \in$ 

integra\_u\_e 05/05

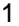

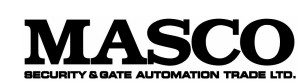

1045 Budapest Madridi u. 2. Tel.: (+36) 390 4170 Fax: (+36) 390 4173 masco@masco.hu www.masco.hu

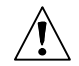

## **FIGYELMEZTETÉS**

A központ muködtetési problémáinak elkerülése végett ajánljuk, hogy figyelmesen olvassa el ezt a kézikönyvet a berendezés használata elott.

Tilos bármiféle felépítésbeli változtatás és jogosulatlan javítás végzése. Ez különösen az összeszerelés és a tartozékok módosítására vonatkozik. A karbantartási és/vagy javítási muveleteket csak erre meghatalmazott személy végezheti (mint a telepíto vagy gyári szerviz).

A központ **csak analóg vonalhoz** kötheto. A központ telefon áramkörének digitális hálózathoz való csatlakoztatása (pl. ISDN) a készülék meghibásodását okozhatja. Az analóg vonal digitálisra való cseréje esetén vegye fel a kapcsolatot a riasztórendszer telepítojével.

Különösen figyeljen oda, ha a központ által használt telefonvonal gyakran foglalt és/vagy a vonal és/vagy a felügyelet hibájára vonatkozó jelentések elofordulnak. Azonnal jelentse az ilyen eseteket a riasztórendszer telepítojének.

## **FIGYELMEZTETÉS! & GATE AUTOMATION TRADE LTD.**

A riasztórendszer akkumulátorral van ellátva. Az akkumulátor, élettartalmának lejárta után, nem dobható ki, hanem a hatályos szabályoknak megfeleloen kell intézkedni a tárolásáról (Európai Irányelv 91/157/EEC és 93/86/EEC).

Az utolsó EC megfelelési és termék minosítési nyilatkozat elérheto a **www.satel.pl** weboldalon.

 $\epsilon$ 

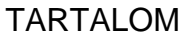

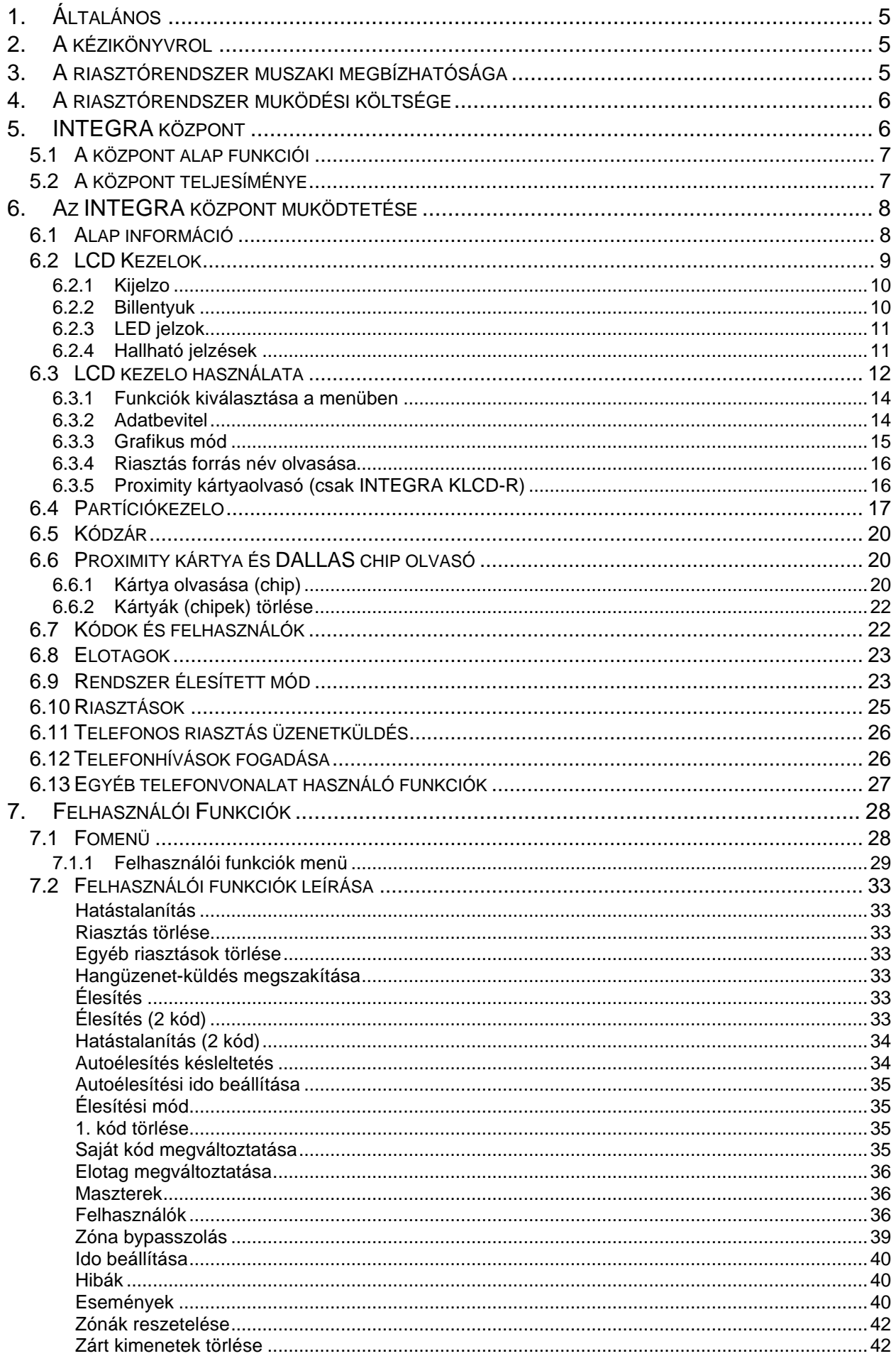

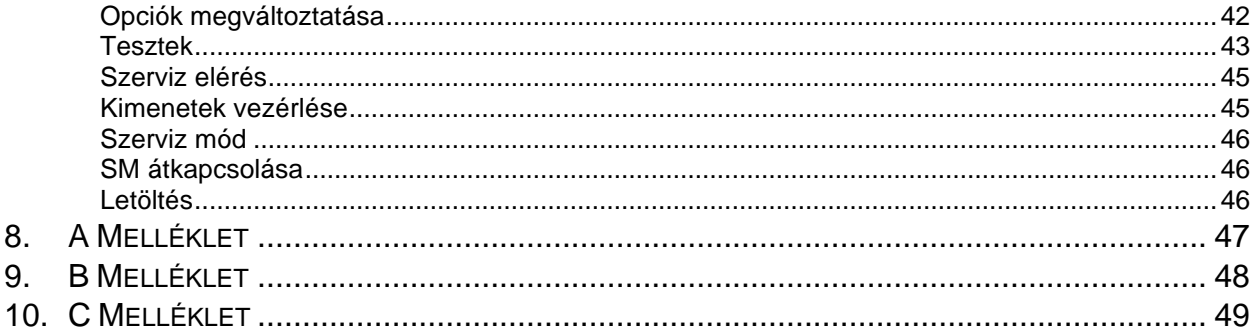

## **1. ÁLTALÁNOS**

Köszönjük, hogy a SATEL által kínált terméket választotta. Magas minoség, széles funkcióválasztás és egyszeru muködtetés az elonye ezeknek a riasztóközpontoknak. Kívánjuk, hogy teljesen elégedett legyen a választásával, mi mindig az Ön rendelkezésére állunk szakmai segítségnyújtás és a termékeinkrol való információ nyújtás tekintetében. A SATEL, a riasztóközpontok mellett, számos más riasztó rendszert alkotó berendezést is gyárt. A teljes kínálatra vonatkozó információk megtalálhatók a terméket kínáló kiskereskedoknél, a *www.satel.pl* weboldalon vagy közvetlenül a gyártónál tel. (+48 58) 522 66 10, fax (+48 58) 522 66 01.

## **2. A KÉZIKÖNYVROL**

Ez a Kézikönyv lehetové teszi, hogy megismerje az INTEGRA központokra alapozott riasztórendszerek vezérlésére tervezett modulok alap muködését és a központtal végrehajtható funkciókat. Az INTEGRA család négy riasztóközpontot tartalmaz: INTEGRA 24, INTEGRA 32, INTEGRA 64 és INTEGRA 128. Mindegyikük azonos funkcionalitással, különbözo muszaki paraméterekkel rendelkeznek, és kis, közepes méretu és nagy területre alkalmazhatók.

A Kézikönyv "*INTEGRA Központ muködtetése*" részében vannak leírva a központ vezérlésére szolgáló modulok és használatuk. Megtalálható még a riasztórendszer muködésére vonatkozó funkciók leírása, néhány alapinformáció a rendszer muködésérol és a telefonvonal központ által való használatáról.

A Kézikönyv "*Felhasználói Funkciók"* része tartalmazza az alfanumerikus LCD kezelorol elérheto összes funkciót.

A kézikönyv szövege tartalmaz néhány muszaki kifejezést: a magyarázathoz lapozzon a Kezelo végén található B MELLÉKLEThez.

Kérjük, figyelmesen olvassa el a teljes kézikönyvet, amíg a központ funkcióinak megismerése lehetové nem teszi számára a berendezés lehetoségeinek teljes kihasználását. A központ végre tud hajtani nem közvetlenül a felügyeletre vonatkozó funkciókat is. A központ összes funkciójának használata és a teljes rendszer hatékonysága függ a telepítési módszer széles kiterjesztésétol és a telepíto által való programozástól. A központ, funkcióit számos módon hajthatja végre, mely a rendszer telepítésekor és programozásakor határozható meg. Ezért részletesebb információt kell kérnie a telepítotol a riasztórendszer muködésére és használatára vonatkozóan.

Minden olyan helyzet, melynél a központ muködése a korábbi telepítoi döntéstol függ (a programozáskor elkészített), a **[PROG]** szimbólummal van jelölve (a helyzet leírása után).

A "**service**" kifejezés, ahogy a kézikönyvben használt, arra a felhasználóra vonatkozik, aki a riasztórendszert felügyeli és jogosult a szerviz kód használatára. Ez a személy lehet telepíto, muszaki karbantartó, a területet védo biztonsági or, stb.

Ez a kézikönyv az **1.00 verziójú központ programra** és **DLOADX v1.00** telepítoi programra vonatkozik, mely a kézikönyv elkészítésekor lett korszerusítve.

## **3. A RIASZTÓRENDSZER MUSZAKI MEGBÍZHATÓSÁGA**

A riasztórendszer olyan muszaki eszközökbol áll, melyek megbízhatósága elengedhetetlen a terület védelmének hatékonyságához. A riasztórendszer elemei számos külso hatásnak vannak kitéve, beleértve az idojárási viszonyokat (külso

szirénák), légköri kisüléseket (felso telefonvezeték, elektromos vezetékek, külso szirénák), mechanikai sérüléseknek (kezelok, detektorok, stb.). Csak a riasztórendszer folyamatos üzemi ellenorzése teszi lehetové a magas szintu betörés és tuz elleni védelmet.

A központ számos biztonsági berendezéssel és auto-diagnosztikai funkciókkal van ellátva a rendszer megbízhatóságának tesztelésére. A központ a kezelon lévo HIBA LED-en keresztül jelzi a hiba érzékelését. **Azonnal reagálnia kell az ilyen jelzésekre, és ha szükséges, kérjen tanácsot a telepítotol.**

Bizonyos idoközönként szükség van a riasztórendszer funkcionális tesztelésére. Ellenorizze, hogy a központ reagál-e a detektorok sértésére, hogy azok látótere nincs-e elfedve, van-e védett ablakok kinyitása reakció és, hogy a szirénák és a telefonos üzenetküldés normálisan muködik-e.

A rendszer tesztelésére vonatkozó részletes utasításokat a telepítotol tudhatja meg. Ajánlott, ha a felhasználó kéri, hogy a telepíto idoközönként karbantartsa a riasztórendszert.

A felhasználó érdeke, hogy elozetesen egy helyes eljárást készítsen arra az esetre, ha a központ riasztási állapotot jelez. Fontos, hogy képes legyen riasztás megállapítására, a riasztás forrásának meghatározására a kezelo információi alapján, és a helyzetnek megfeleloen cselekedni, pl.: evakuálást megszervezni.

## **4. A RIASZTÓRENDSZER MUKÖDÉSI KÖLTSÉGE**

A központ fo feladata a riasztási események jelzése és hatékony jelentése, felügyelet esetén, a felügyeleti állomás ellátása a védett terület állapotára vonatkozó valós ideju információval. Ezen funkciók megvalósítása nagymértékben a telefonvonalon alapszik, mely maga után von bizonyos költségeket. Általában, a riasztórendszer tulajdonosára háruló költség függ a központ által a megfigyelo állomásra átküldendo információ mennyiségétol. A telefonos kapcsolat sérülése valamint a központ helytelen programozása nagymértékben megnövelheti a költségeket. Ilyen helyzet többnyire rendkívül magas számú kapcsolat létrehozásakor fordul elo.

A telepíto be tudja állítani a riasztórendszert úgy, hogy speciális feltételekkel és a védett terület igényei szerint muködjön, de a felhasználónak kell eldöntenie, hogy számára az információtovábbítás az elsodleges bármi áron, vagy muszaki hiba esetén a központ kihagyhat néhány eseményt, melyek vétele nincs jóváhagyva a megfigyelo állomás által.

## **5. INTEGRA KÖZPONT**

Az INTEGRA központ kicsi, közepes méretu és nagy rendszerek biztonsági irányítására lett kifejlesztve. Az irányítás nem csak a betörés elleni védelemre korlátozódik, hanem magába foglalja a rendszer felügyeletét, hogy az a nap 24 órájában helyesen muködjön. A riasztórendszer állapota folyamatosan figyelve van. A riasztórendszer bármely elemének megsértése úgynevezett tamper riasztást vált ki. A központ veszi a különbözo detektoroktól a jelzéseket és eldönti, hogy riasszon-e vagy sem. Mivel többféle detektor kötheto a központhoz, a riasztás típusa és módja a központ programozásától függ (a központ egy módon reagál a tuzérzékelo jelzésére és más módon a vízszint érzékelo jelzésére).

A központ lehetové teszi a zónák, és a hozzájuk csatlakoztatott érzékelok úgynevezett partíciókba való csoportosítását, és szabadon megválaszthatja, melyik partíció legyen felügyelve (élesített). A csoport bármely érzékelojének aktivitása (továbbiakban "zónasértés") riasztást vált ki. Nagy elonye a központnak a pillanatnyilag élesítheto partíciók rugalmas meghatározása.

## **5.1 A KÖZPONT ALAP FUNKCIÓI**

- betörés, támadás, tuzjelzés, muszaki és kiegészíto riasztások,
- felügyelet kommunikáció a telefonos felügyeleti állomással (a kiválasztott eseményekrol részletes, valós ideju információ küldése a védett területen),
- telefonos üzenetküldés a riasztásról hangüzenet vagy pager használatával,
- telefonhívások fogadása (ez a funkció külön kóddal van védve) mely lehetové teszi:
	- − a felhasználó informálását a rendszer állapotáról,
	- − a központ néhány, a szerviz által beprogramozott funkciójának telefonon keresztül való vezérlése,
- külso nyomtató használatával a riasztórendszerben eloforduló összes vagy a kiválasztott események valós ideju kinyomtatása,
- elektromos zárral ellátott ajtókon keresztül a belépés szabályozása,
- a riasztórendszer különálló alkotóelemeinek muködési felügyelete (pl.: tápegység, akkumulátor, vezetékek).

## **5.2 A KÖZPONT TELJESÍMÉNYE**

- LCD szöveges kijelzovel (2x16 karakter) ellátott kezelorol való muködtetés a rendszer használatának megkönnyítése érdekében,
- a telepíto meghatározza a zónák és partíciók elnevezését a riasztás forrásának könnyebb meghatározása érdekében,
- látható a rendszer dátum és ido a valós ido függo funkciók helyes muködésének egyszerubb ellenorzése végett,
- a partíciók állapotának opcionális kijelzése (max 16 kiválasztott vagy az összes),
- egyszeru hozzáférés a riasztási / hiba naplónak (vagy részletes memória az összes eseményrol) az esemény szöveges leírásával, a zóna, modul partíció vagy a rendszert muködteto felhasználó nevével és az esemény bekövetkeztének pontos idejével ellátva,
- az alaplaptól függoen max. 8 független riasztórendszer és max. 32 függetlenül élesített partíció felügyelete,
- különálló rendszer elemek vezérlése független kezelokrol (maximum 8 LCD kezelo és 64 partíció LED kezelo az INTEGRA 64-nél és az INTEGRA 128-nál),
- a különbözo típusú kimenetek külön vezérlése MONO KAPCSOLÓ, BI KAPCSOLÓ, TÁVKAPCSOLÓ,
- a rendszer számítógéppel való irányítása (GUARDX program),
- dinamikusan változtatható menü (a jogosultsági szinttol függoen) a számos felhasználói funkciók elérésére, a kiválasztás az LCD kezelo képernyojén látható listából a megfelelo funkció elfogadásával történik,
- gyorsbillentyuk a gyakran használt funkciók lehívására,
- szerviz üzenetek megjelenítése az LCD kezelon.

## **6. AZ INTEGRA KÖZPONT MUKÖDTETÉSE**

## **6.1 ALAP INFORMÁCIÓ**

Az INTEGRA központon alapuló riasztórendszer muködtetésénél foként az **LCD kezelo** és a **partíciókezelo** használatos. Továbbá a központ vezérli és regisztrálja a **kódzárak** használatát, valamint a terület különbözo részein lévo ajtókra felszerelt **proximity kártya** és **Dallas chip olvasókat**.

Az LCD kezelo a különbözo objektumokban lévo számos partíció vezérlésére használható. A partíciókezelo csak egy partíciót vezérel. Az egyéb vezérlo berendezések a telepíto által meghatározott partíciókat vezérli hozzárendeléstol függoen. A felhasználó csak akkor muködtetheti a központot, ha **hozzáférése** van a speciális kezelovel muködtetett partíciókhoz. Ez azt jelenti, hogy a felhasználóhoz rendelt partíciónak új felhasználó létrehozási / szerkesztési fokon egyeznie kell a kezelovel muködtetett partícióval (lásd *Felhasználói Funkciók Leírása* rFELHASZNÁLÓK). A különálló LCD kezelovel muködtetett partíciók listáját a telepíto határozza meg.

**Példa**: LCD kezelovel vezérelt partíciók 1,2,3,4,5 és 6. A felhasználónak belépése van az 5,6,7 és 8-as partícióra. A továbbiakban ennek az LCD kezelonek a használatával vezérelheti az 5 és 6-os partíciókat.

Hasonló elven alkalmazható a partícióhoz kezelo, kódzár és proximity kártyaolvasó. A felhasználó a kezelo segítségével vezérelheti a partíciókat, melyekhez hozzáférése van, és kinyithatja azokat a kódzáras, proximity kártya / DALLAS chip olvasóval ellátott ajtókat, melyekre jogosultsága van. A telepíto határozza meg a különálló partíciókezelok, kódzárak és proximity kártya olvasók felhasználóinak listáját (külön minden modulra).

A központ vezérlofunkcióinak és az alapveto rendszer állapot információknak az elérése **egy KÓDDAL** van védve (a kód 4 és 8 digit kombinációja). Fokozott védelmet igénylo rendszereknél a kódot egy elotaggal lehet kibovíteni (1-8 digit), mely az objektum maszter felhasználó (adminisztrátor) kóddal idoszakonként változtatható.

Néhány rendszer információ és funkció kód beütése nélkül is elérheto a kezelo valamelyik gombjának nyomvatartásával (körülbelül 3 másodpercig) [PROG].

FUNKCIÓ INFORMÁCIÓK

- **[1]** zónák állapotának megtekintése,
- **[2]** kezelo tamperek megtekintése,
- **[3]** bovíto tamperek megtekintése,
- **[4]** partíciók állapotának megtekintése,
- **[5]** riasztási napló megtekintése,
- **[6]** hiba memória megtekintése,
- **[7]** jelenlegi hibák megtekintése,
- **[8]** LCD kezelo csengo jelzésének ki / be kapcsolása,
- **[9]** partíció kijelzési mód váltása: kiválasztott / mind,
- $\blacktriangleright$  azon partíciók nevének megtekintése, ahol riasztás volt ( $\blacktriangleleft$  is) (nyomja meg a  $\blacktriangleright$ gombot gyorsan a kijelzésre kiválasztott partíciók neveinek megtekintéséhez),
- $\blacktriangle$  azon zónák neveinek megtekintése, melyek riasztást okoztak ( $\nabla$  is)

RIASZTÁSI FUNKCIÓK

- $\bigoplus$ **– KIEGÉSZÍTO riasztás** (például orvosi segítség hívása)
- **– TUZriasztás**

#### **– PÁNIK riasztás**  $\Gamma$

A nyilak és a számbillentyuk (1-9) funkciói csak az LCD kezelorol érhetok el, míg a többi funkció (riasztási) bármelyik, a rendszerbe szerelt kezelorol elérheto (LCD kezelo, partíciókezelo, kódzár) [PROG]. Az így aktivált megtekinto funkciók ellátják információval az összes, speciális LCD kezelovel muködtetett partíciót. Ezek a felhasználó menübol is elérhetok (lásd: *Felhasználói funkciók leírása –* TESZTEK, ESEMÉNYEK, HIBÁK, OPCIÓK CSERÉJE*)*, bár, ha a menü felhasználó által van lehívva, akkor az információ csak a hívó felhasználó számára elérheto partíciókon jelenik meg.

Ajánlatos, hogy a funkciók ilyen módon való lehívása csak jogosulatlan belépéstol védett LCD kezelorol legyen megvalósítható.

Ha a partíció állapot kijelzés funkció aktiválva van, akkor a 9-es gomb megváltoztatja a kijelzési módot. Az alábbi kijelzési módok állnak rendelkezésre:

- 16 kiválasztott partíció állapotának és a dátum kijelzése,
- a rendszerben lévo összes partícióállapotának kijelzése (nincs dátum és/vagy ido jelzés). A partíciók száma megfelel a kijelzo körül lévo számokkal.

A "PÁNIK riasztás" (C-al elohívott) külsoleg is jelezheto hasonló módon, mint a "betörés" riasztás (buzzer, fény); úgy is be lehet állítani, hogy ne aktiváljon semmiféle külso jelzot, "csendes PÁNIK riasztás" [PROG].

A telepíto is lehetové teheti a **gyors élesítés** funkciót egyes partícióknál (ún. GYORS ÉLESÍTÉS), ami a [0] és a [#] gombok egymás után történo megnyomásával hívható elo.

 **[0][#]** partíciók gyors élesítése. Ez a funkció elérheto az LCD / partíciókezelokrol. Ha a funkció az LCD kezelorol van lehívva, akkor számos partíciót élesít; ha a partíciókezelorol van lehívva – csak a partíciókezelohöz rendelt partíciót élesíti.

Ha egyszerre lenyomja és nyomva tartja a  $\blacktriangle$  és  $\nabla$  gombokat (megközelítoleg 40 másodpercig), a kezelo processzora újraindul és kijelzi a kezelo és a központ programjának verziószámát.

## **6.2 LCD KEZELOK**

Lent látható az INTEGRA KLCD-R kezelo beépített proximity kártyaolvasóval. Megvásárolható az INTEGRA KLCD kezelo is, mely nem rendelkezik proximity kártya olvasóval.

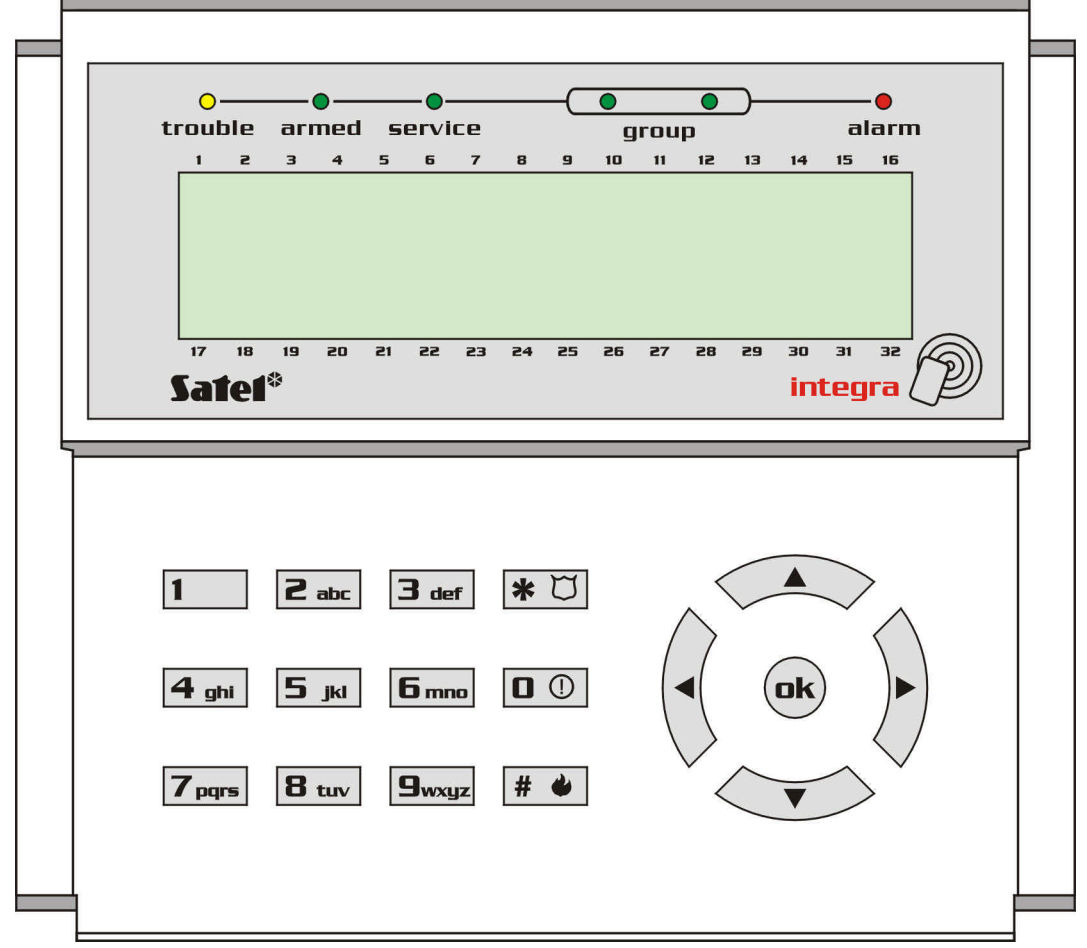

*1. Ábra INTEGRA KLCD-R kezelo képe*

### **6.2.1 Kijelzo**

Az LCD kezelo széles LCD kijelzovel rendelkezik (2 x 16 karakter) állandó vagy ideiglenes háttérvilágítással; az ideiglenes háttérvilágítás aktiválódik bármely gomb megnyomásával vagy valamelyik zóna sértésével (szerviz beállítások).

A háttérvilágítás (beleértve a billentyuzet világítását is) automatikusan lekapcsolódik ha a központ 230V AC feszültsége megszunik.

Normál muködéskor a kijelzo mutatja az aktuális dátumot és idot, valamint tartósan láthatóvá teheto a kezelo neve. A kijelzett információ formátumát a telepíto határozza meg. A kijelzo alsó sora a kiválasztott partíciók (max. 16) aktuális állapotának kijelzésére használható, a szimbólumok a TESZTEK funkciónál leírtaknak felel meg. Az alsó vonal elso karaktere (balra) mutatja a legalacsonyabb számú partíció állapotát, ahogy a felhasználó kiválasztotta. A további számok növekvo sorrendben mutatják a partíciókra vonatkozó információkat.

Az LCD kijelzo a szerviz által küldött fontos információk kijelzésére is alkalmas az úgynevezett "SzERVIZ ÜZENET" használatával. A kijelzett szöveg max. 29 karaktert tartalmazhat, és állandóan vagy meghatározott ideig látható. Az üzenet mindenki számára vagy csak néhány felhasználó számára látható a belépési kód beütése után.

### **6.2.2 Billentyuk**

A kijelzo alatt helyezkedik el a 17 billentyu (mely a kezelo kijelzojéhez hasonló módon van megvilágítva), mely az alábbiakra használható:

- kódok bevitele,
- mozgás a menüben és a megfelelo funkciók kiválasztása a listából,
- adatok bevitele a lehívott funkciókhoz.

A numerikus billentyukön lévo betuk segítenek a belépési kód memorizálásában a kód megfelelo szóval való helyettesítésével (pl.: a "[7][8][2][7][8]" kód megfeleloje a "START" szó). A [#] és az [ok] gombok elektromosan össze vannak kötve egymással, így egymással felcserélve használhatók. A [#] gomb a kézikönyv más részeiben említett módon való használata megérteti, hogy az [ok] gomb is ugyanúgy használható.

## **6.2.3 LED jelzok**

Az LCD kijelzon 6 LED van elrendezve, melyek a rendszer aktuális állapotát jelzik.

- **RIASZTÁS** (piros) a folyamatos világítás riasztást jelez, míg a villogás azt jelzi, hogy a jelzok utolsó reszetelése óta riasztási esemény következett be. A RIASZTÁS jelzo muködése a RIASZTÁS TÖRLÉSE felhasználói funkcióval reszetelheto hatástalanítással vagy a [KÓD][#] sorozat beütésével.
- **HIBA** (sárga) villogó fénye jelzi, hogy muszaki hiba lépett fel a rendszerben. A LED felgyulladását "Sürgos eset" eredményezi, melyrol a Kézikönyv késobbi részében esik szó (lásd *Felhasználói Funkciók Leírása* □HiBÁK). A LED átmenetileg kialszik, ha az LCD kezelo részlegesen élesített módban van (legalább egy, az adott LCD kezelorol elérheto partíció éles) vagy teljesen élesített módban van (az összes, az LCD kezelorol elérheto partíció éles) [PROG].
- **ÉLESÍTETT** (zöld) a LED villog, ha néhány partíció élesített, és folyamatosan világít, ha az összes, az LCD kezelovel muködtetett partíció éles.
- **SZERVIZ** (zöld) ez a LED is villog, ha a központ szerviz módban van (a funkció a felhasználó számára csak szerviz kóddal érheto el).

*Megjegyzés: A szerviz mód korlátozza a központ normál muködését. A legtöbb zóna riasztása (kivéve a következo típusokat: PÁNIK, 24ÓRÁS PÉNZTÁRGÉP, és 24ÓRÁS REZGÉS) valamint a tamper riasztások nincsenek jelezve. A központ normál muködésének visszaállításához ki kell lépni a szerviz módból, mivel a központ nem tér vissza automatikusan a normál muködési módjába.*

• **CSOPORT** (két zöld LED) – grafikus módú funkcióknál használt annak jelzésére, hogy aktuálisan melyik beállított adat van kijelezve. A LEDek jelezhetik a zónák vagy kimenetek számát, vagy jelezhetik a megfelelo bovíto buszt. (Lásd: *Felhasználói funkciók leírása* □ BYPASSZ ZÓNÁK; TESZTEK).

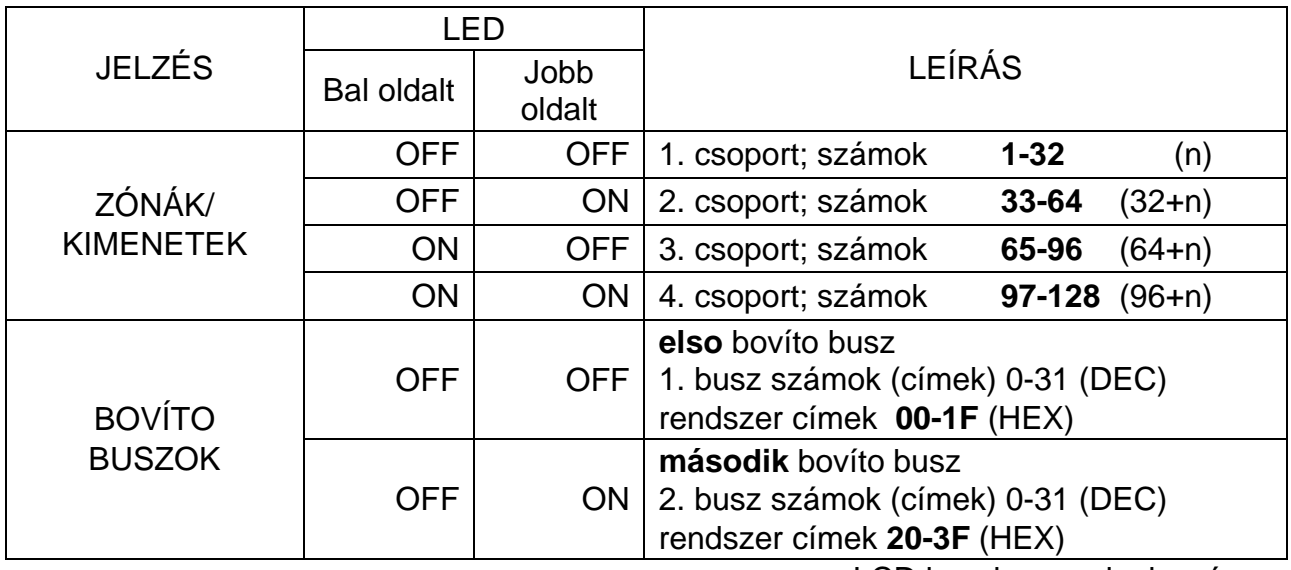

n –LCD kezelo mezoinek száma

## **6.2.4 Hallható jelzések**

A kezelo használata során az alábbi jelzések, néhány jellegzetes esemény esetén hallhatók [PROG].

- **Egy hosszú beep** élesítés megtagadása a zóna, melyet az élesítés ideje alatt nem szabad megsérteni, sértve lett ("PRIORITÁS" opció), hiba történt az akkumulátorral, bovítovel vagy a kezelovel. A visszautasítás az összes élesítésre kiválasztott zónára vonatkozik. Ugyanakkor rendszer hibára való figyelmeztetés – élesítés elott.
- **Két hosszú beep** a központ nem fogadja el a kódot; a funkció nem elérheto; rossz adat; a kiválasztott funkciók törlésének nyugtázása (a kezelon a [**\*** ] gomb megnyomása után); a megnyomott billentyu nem aktív; a kártyakód nincs elfogadva.
- **Három hosszú beep** a kód elfogadva, de a hívott funkció nem elérheto (például a partíció átmeneti blokkolása aktív vagy a felhasználónak nincs hozzáférése a kezelorol muködtetheto partícióhoz).
- **Két rövid beep** kiválasztás elfogadva belépés több részletezett menü szintre.
- **Három rövid beep** élesítés vagy hatástalanítás nyugtázása.
- **Négy rövid és egy hosszú beep** a kiválasztott funkciók végrehajtásának elfogadása.
- **Három pár rövid beep** meg kell változtatni a kódot (például más felhasználó, amikor megváltoztatja a kódját, akkor jelezve vannak a digitek azonos kombináció az adott felhasználói kóddal; a kód érvényessége lejárt).

Továbbá az alábbi események lehetnek jelezve:

- **Riasztás a partíción** folyamatos beep jelzés a riasztás teljes ideje alatt (szerviz által beállított ido).
- **Tuzriasztás** hosszú beep jelzések sorozata minden másodpercben a riasztás teljes ideje alatt.
- **Belépés késleltetés visszaszámlálás** rövid beep jelzések minden 3. másodpercben.
- **Kilépés késleltetés visszaszámlálás** hosszú beep jelzések minden 3. másodpercben rövid beep sorozatokkal kiegészítve (10 másodpercig) és egy hosszú beep. A "kilépés késleltetés" jelzése tájékoztat a visszaszámlálás végérol a riasztás elott.
- **Auto élesítés késleltetés visszaszámlálás** (idozítovel vezérelt partíciók) 7 hang sorozat (csökkeno hosszúságú).
- **Csengo az LCD kezelon** öt rövid beep ez a válasz néhány detektor aktiválására hatástalanított zóna esetén.

## **6.3 LCD KEZELO HASZNÁLATA**

A rendszer LCD kezelorol történo muködtetése a felhasználói **KÓD** beütésével és a [**#**], [ok] vagy [**\*** ] gomb megnyomásával kezdodik. Vegye figyelembe, hogy a központ válasza (elérheto funkció) a [#] vagy [ok] gomb megnyomása esetén más, mint a [\* ] gomb megnyomásakor. Speciális tulajdonsága ennek a központnak az elérheto menü dinamikus változtatása, a rendszerbe programozott paraméterektol és a kódot beüto felhasználó jogosultsági szintjétol függoen. A központ tervezoi olyan módját választották a vezérlésnek, mely megkönnyíti a muködtetést azon felhasználók számára, akik nem nagyon ismerik a rendszert. Ugyanakkor figyelembe vették az objektum védelmét, nem ajánlott, hogy sok felhasználó érhesse el a központ összes funkcióját.

A rendszer egy speciális, a központ funkcióihoz és partícióihoz való **hozzáférési hierarchián** alapszik, melyet a telepíto határoz meg.

Általában a kezelobe való belépéssel:

- **[KÓD][#] vagy [KÓD][ok]** elérhetové válnak az élesítés/hatástalanítás típusú funkciók,
- **[KÓD][\* ]** elérhetové válik a felhasználói menü összes funkciója, melyhez a felhasználónak hozzáférési jogosultsága van.

*Megjegyzés: Hibás kód (a központ által nem felismert) háromszor való beütése riasztást válthat ki [PROG].*

**Példa:** Miután beütötte a felhasználói kódját és megnyomta a [#] gombot, a központ elérhetové teszi a partíció élesítés (feltéve, hogy az LCD kezelorol muködtetheto partíciók közül egy sem élesített) vagy hatástalanítás funkciót (ha valamelyik partíció élesített). Ha riasztási esemény történik a rendszerben, akkor a központ törli azt a riasztást és felkínálja a partíció hatástalanítás funkciót (ha a felhasználónak van hozzá jogosultsága). Ha a telefonos üzenetküldés funkció aktív – a *Hang üzenetküldés törlése*  funkció jelenik meg a menüben. Ha a felhasználó csak egy partíció elérésére jogosult, akkor a kód beütése és a [#] gomb megnyomása azonnali élesítést vagy hatástalanítást eredményez (ha a partíció éles).

A kód beütése és a [\* ] gomb megnyomása megjeleníti a *Felhasználói Menü* elérheto funkcióinak listáját. A *Felhasználói Menü* lehetové teszi a következo funkciók elérését is: *Élesítés* és *Hatástalanítás* (ha néhány partíció éles). Ha az összes partíció élesített, akkor az *Élesítés* funkció nem érheto el.

Néhány funkció gyors lehívásához a felhasználónak lehetosége van GYORSBILLENTYUK használatára. A menü lehívása után ([KÓD][\* ]), nyomja meg a megfelelo numerikus billentyut – a központ belép közvetlenül a hívott funkcióba.

Az alábbi felhasználói funkciók vannak hozzárendelve a megfelelo billentyukhöz:

- **[1]** Saját kód megváltoztatása
- **[2]** Felhasználók / Maszterek
- **[3]** *nem használt*

**[4] Zóna bypassz & GATE AUTOMATION TRADE LTD.** 

- **[5]** Események
- **[6]** Ido beállítás
- **[7]** Hibák
- **[8]** Kimenetek vezérlése
- **[9]** Szerviz mód
- **[0]** Letöltés

A telepíto hozzárendelhet néhány funkciót a **nyilakhoz** a rendszer mindennapos muködtetésének megkönnyítésére. Ezek a funkciók a következo módon hívhatók elo:

- **[KÓD] ▲**
- **[KÓD] ◀**
- $[KOD]$   $\blacktriangleright$
- **IKÓDI V**

Az alábbi funkciók közül rendelheto egy minden nyílhoz:

- − Élesítés (teljes)
- − Élesítés (belso zónák kivételével)
- − Élesítés (belso zónák kivételével, belépési késleltetés nélkül)
- − Hatástalanítás
- − Riasztás törlés
- − Zóna bypasszolás
- − Bypassz törlés
- − Kimenet MONO ON
- − Kimenet BI kapcsoló állapot
- − Kimenet BI ON
- − Kimenet BI OFF

Minden funkcióhoz a telepíto meghatározza a partíciók, zónák vagy kimenetek számát, amelyekre vonatkozik. A felhasználónak, aki végre akarja hajtani az adott funkciót, rendelkeznie kell a kiválasztott partíciókhoz való hozzáféréssel.

A központ nem hajtja végre a rendszer élesítését, ha a kiválasztott partíciók sértett zónát tartalmaznak, mely az élesítés alatt felügyelve van.

Az összes, LCD kezelorol elérheto felhasználói funkció leírása megtalálható a "*Felhasználói Funkciók Leírása*" részben.

#### **6.3.1 Funkciók kiválasztása a menüben**

Miután a központ elfogadta a kódot, a kijelzo felso sorában megjelenik az elso felhasználói funkció (a pillanatnyilag elérheto összes funkció közül). A központ által elérhetové tett funkciók listájában mozoghat a p és q gombok használatával**,** és kiválaszthatja a kívánt elemet a listából (szimpla-kiválasztás lista) a [#] vagy  $\blacktriangleright$  gomb megnyomásával. Ha a kiválasztott funkció további kiválasztást igényel (almenü, opciók), megjelenik a következo lista a kijelzon, és lehetové válik a kívánt elem kiválasztása a korábban leírttal azonos módon.

Néhány funkció esetén több elemet kell a listából kiválasztani (több-kiválasztós lista). Ehhez görgesse a listát a ▲ és ▼ gombok használatával és "jelölje" meg az összes szükséges elemet a listában. Az elemet bármelyik numerikus billentyu megnyomásával tudja kijelölni, miután a  $\blacksquare$  szimbólum jelenik meg a kijelzo felso sarkában a szöveg mellett. Valamelyik numerikus billentyu újbóli megnyomásával szüntetheto meg a kijelölés.

A lista felfelé vagy lefelé való görgetésével (a lista tartalma ciklikusan jelenik meg) megnézheti a teljes listát és ellenorizheti a kijelöléseket. A  $[#]$  vagy  $\blacktriangleright$  gomb megnyomásával fogadhatja el a kijelöléseket (a funkció végrehajtása beep hangjelzéssel igazolódik vissza), és a központ visszatér a korábban kijelzett menühöz vagy megjelenik a megfelelo üzenet, és visszatér **alapállapotba** (kódra várva). Ez után az aktuális **dátum** és **ido** jelenik meg a kijelzon. A dátum és ido formátumot a telepíto határozza meg [PROG].

Van olyan központ beállítási opció, mely néhány felhasználói funkciónál dupla megerosítést kíván. A [#] vagy ▶ gomb megnyomása után (normál módon való funkció kiválasztás), egy figyelmeztetés jelenik meg a kijelzon, mely a funkció megerosítését kéri, a következo információval: **1=Yes**. Nyomja meg az **1**-est a funkció megerosítéséhez. Ez az eljárás biztonsági okokból van, a [#] (vagy ▶) gomb véletlen szeru dupla megnyomása és a funkció nem kívánt végrehajtásának elkerülésére. A kézikönyvben leírt felhasználói funkciók olyan esetekre vonatkozik, ahol ez az opció le van kapcsolva.

Ha le akar mondani a funkció kiválasztásáról a Felhasználói Menü megnyitása után, akkor nyomja meg a [\* ] gombot. Ha nem nyom meg egy gombot sem a kezelon (2 percen belül) a menü megnyitás után, akkor a központ automatikusan bezárja ezt a menüt és visszatér alapállapotba.

#### **6.3.2 Adatbevitel**

Néhány funkció új kód vagy felhasználói név bevitelét igényli. A rendszer felhasználóira vonatkozó új adatok bevitelének módja az alábbiakban van leírva. Kód változtatásánál a

központ nem mutatja meg a régi kódot, kivéve, ha a felhasználó még nem változtatta meg, az ot a rendszerbe bevitt személy által hozzá rendelt kódot. A régi név azonban mindig látható a kijelzon a név változtatásánál. A bevitt felhasználói név megjelenik a választó listában, nyomtatáskor és az eseménynapló számítógépen való megtekintésekor.

- **Új kód, idolimit:** numerikus adatot a numerikus billentyukkel lehet bevinni. A nyilakat tartalmazó gombok a bevinni kívánt számadat módosítására használható. A szövegmezo alatt, ahol a bevitt digitek megjelennek, egy kurzor (gondolatjel) látható. A ◀ és ▶ nyilakat a kurzor mozgatására használják, így megtekinthetok a soron következo digitek. Nyomjon meg egy digitet tartalmazó gombot az adott digit beviteléhez, mely a kurzor bal oldalán fog megjelenni, és nyomja meg a  $\blacktriangle$  nyilat a kurzor bal oldalán lévo digit törléséhez. A  $\blacktriangledown$  nyíl megváltoztatja a kurzor típusát – villogó fekete négyszög jelenik meg. Ez a típusú kurzor lehetové teszi az aktuális digit cseréjét a billentyuzetrol beütött digitre. Nyomja meg ismét a  $\blacktriangledown$  gombot a korábbi kurzor típushoz való visszatéréshez.
- **Felhasználói név:** a felhasználói nevet a numerikus billentyukkel kell beütni, melyek ebben az esetben szöveges adat (betu) bevitelét teszik lehetové. A *2. Táblázat* tartalmazza a billentyuzetrol elérheto karaktereket. A numerikus billentyu többszöri lenyomásával ciklikusan változnak az elérheto karakterek. Új felhasználói név bevitele a gyárilag bevitt név megváltoztatásával történik. A régi nevet a  $\blacktriangle$  nyíl nyomogatásával törölheti ki (minden megnyomás a kurzor bal oldalán lévo karaktert törli). Nyomja meg a ▼ nyilat a szóköz beviteléhez a kurzor bal oldalára; használja a **∢** és ▶ nyilakat a kurzor mozgatásához a felhasználói név alatt a változtatni kívánt pozíció kiemeléséhez. A kurzor által jelzett karakter cseréjéhez nyomogassa a bevinni kívánt karaktert tartalmazó gombot, amíg az meg nem jelenik. Ezután mozgassa a kurzort a következo helyre és ismételje meg az eljárást.

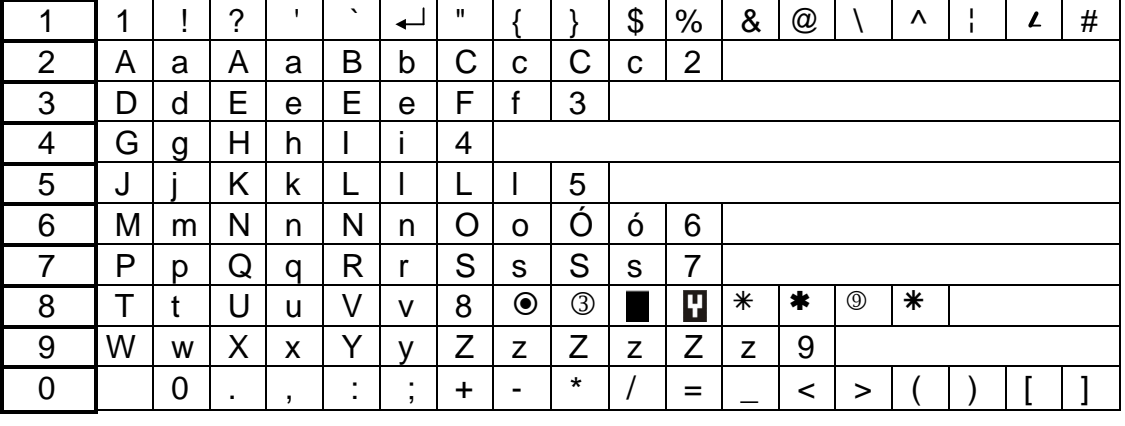

A [#] gomb megnyomása a bevitt adat elfogadását eredményezi.

*2. Táblázat Elérheto karakterek szöveges adatbevitel esetén.*

#### **6.3.3 Grafikus mód**

A partíciók, zónák és kimenetek kiválasztásának funkciója egy másik, a listából való többszörös kiválasztási módot is lehetové tesz (például partíciók élesítésre való kiválasztása). Ez az úgynevezett **grafikus mód**. Ha a kiválasztási lista már nyitva, akkor a  $\blacktriangleright$  vagy  $\blacktriangleleft$  gombbal léphet be ebbe a módba. Pontok jelennek meg a kezelo kijelzojén minden elérheto partíció száma alatt (1 - 32 számok a kijelzo körül). A pont alatt lévo vonal (kurzor) jelzi, melyik elem választható ki. Használja a  $\triangleright$  és < gombokat a kurzor kívánt elemhez való mozgatásához. Bármelyik numerikus billentyu megnyomása a **n** szimbólum megjelenését eredményezi a kiválasztott elem mellett. Az elem kijelölésének megszüntetéséhez nyomjon meg ismét egy numerikus billentyut. A ▲ vagy ▼ gomb megnyomásával visszatöltheto a korábbi kijelzési mód (névvel).

Ugyanígy, ha zónákat vagy kimeneteket választ ki, a pontok az elérheto zónákat vagy kimeneteket jelölik, bár ezek száma meghaladja a 32-t, ezért csoportban vannak kijelezve, 32 elem minden csoportban (4 csoportig 32 zónával / kimenettel egyenként az INTEGRA 128-nál). Az aktuálisan kijelzett csoport számát két világító LD jelöli – az úgynevezett "CSOPORT" (lásd a LED-ek leírásánál a **Hiba! A könyvjelzo nem létezik.**. oldalon). A kurzorral jelzett zónák / kimenetek számának kiszámításához a kijelzett csoport számától függoen adjon hozzá 32, 64 vagy 96-ot a kezelo üvegén, a kurzor mellett lévo számhoz.

Grafikus módban a 0, 1 és 2-es billentyukhöz speciális szerkeszto funkció van rendelve. A három gomb közül valamelyik háromszor való megnyomása a következot eredményezi:

**[0][0][0] –** az összes kijelölt elem törlése (**[0]** szimbólum OFF)

**[1][1][1] –** az összes elérheto elem kijelölése (**n** szimbólum ON)

**[2][2][2] –** az összes elérheto mezo állapotának negálása (kiválasztás invertálása)

#### **6.3.4 Riasztás forrás név olvasása**

A telepíto engedélyezheti a riasztás forrás nevének LCD kezelon való kijelzését kód beütésének szükségessége nélkül. Ilyen esetben a partíció vagy zóna neve a kezelo kijelzojén megjelenik, ha riasztás lép fel. Ha több riasztás is történt, akkor görgetheti a riasztást kiváltó zónák nevét és azon partíciók nevét, ahol a riasztás jelezve van (volt). A  $\blacktriangle$  és  $\blacktriangleright$  gombok a partíció nevek megtekintését teszik lehetové (ha a riasztás több partíción történik), míg a ▲ és ▼ gombok a riasztást okozó zónák neveinek megtekintését teszik lehetové. Ezek a nevek (telepíto által bevitt) ciklikusan vannak kijelezve a kezelo kijelzojének alsó sorában a rendszerben lévo zónák / partíciók számának megfelelo sorrendben. A riasztás végén, a riasztás források neveinek megtekintéséhez nyomja meg és tartsa lenyomva a megfelelo nyilat ábrázoló billentyut. Az aktuális riasztásra vonatkozó, a kezelon megjelenítheto információ a riasztás jelzés törléséig tárolódik (lásd *Felhasználói funkciók leírása* **D**RIASZTÁS TÖRLÉSE).

## **6.3.5 Proximity kártyaolvasó (csak INTEGRA KLCD-R)**

Az INTEGRA KLCD-R kezelok beépített proximity kártyaolvasóval néhány extra funkciót tesznek elérhetové, beleértve a:

- kártyakód kiolvasását, amikor a felhasználóhoz hozzá van rendelve (funkciók: ÚJ FELHASZNÁLÓ, FELHASZNÁLÓ SZERKESZTÉSE),
- a telepíto által meghatározott funkció végrehajtását,
- orjárat regisztrálását.

A kezelo elfogadja a kártyát, ha az **röviden meg lett mutatva** az olvasónak vagy **be lett mutatva** és pár másodpercig **ott lett tartva** (kb. 3sec.). Lehetséges két egymás utáni funkció végrehajtása, mely hozzá van rendelve a kártya olvasóhoz való közelítése és ott tartásához. Ez a tulajdonság lehetové teszi, egyszeruen a kártya használatával, komplikáltabb funkció végrehajtását is, mely idot takaríthat meg a kezelorol való lehívással szemben.

Funkciók listája, melyek a proximity kártya használatával le lehet hívni:

- 1. **nincs funkció**  nincs válasz
- 2. **mint [kód] \*** belépés a felhasználó funkció menübe
- 3. **mint [kód] #** partíció élesítésre vagy hatástalanításra való kiválasztás funkció lehívása (élesítés/hatástalanítás a speciális kódhoz tartozó kiválasztó lista egy partícióra van korlátozva)
- 4. **mint [kód]**  $\uparrow$  a nyílhoz rendelt funkció végrehajtása (Hiba! A könyvjelzo nem **létezik.**. oldal)
- 5. **mint [kód] ← -** a nyílhoz rendelt funkció végrehajtása
- 6. **mint [kód]** □ a nyílhoz rendelt funkció végrehajtása
- 7. **mint [kód]** ↓ a nyílhoz rendelt funkció végrehajtása
- 8. **ajtónyitás (belépés)** elektromágneses ajtózár vezérlése (FELHASZNÁLÓ BELÉPÉS esemény generálása)
- 9. **ajtónyitás (kilépés)** elektromágneses ajtózár vezérlése (FELHASZNÁLÓ KILÉPÉS esemény generálása)
- 10.**2 hosszú hangjelzés** jelzi, hogy a kártya ki lett olvasva

#### *Megjegyzés:*

- *A 2 vagy 3 funkció kiválasztása a* KÁRTYA BEMUTATÁSA*-ra való elindulásra blokkolja a*  KÁRTYA TARTÁSA *elérését.*
- *A 8 és 9 funkciónál a telepítonek ki kell választania a kezelo által nyitható ajtókat. Bármelyik, a rendszer által kezelt ajtó vezérelheto (pl.: kódzárral kinyitott, partíciókezelok vagy proximity kártyaolvasó bovíto).*
- *Két hosszú beep jelentheti ismeretlen kódú kártya kiolvasását is. Ismeretlen (hibás) kód kiolvasása egymás után háromszor, a panel általi eseményrögzítést vagy riasztást eredményezhet [PROG].*

## **6.4 PARTÍCIÓKEZELO**

A partíciókezelo 12 billentyuvel van ellátva, állandó vagy átmeneti (automatikusan aktiválódó) háttérvilágítással és az alábbi LEDekkel:

- **RIASZTÁS** (piros) folyamatos világításuk riasztást jelent a partíciókezelo által muködtetett partíción, míg villogásuk azt jelzi, hogy ezen a partíción korábban riasztás volt.
- **ÉLESÍTETT** (zöld) folyamatos világításuk jelzi, hogy a kezelohöz rendelt partíció élesítve van. A kilépés késleltetés visszaszámlálása alatt a LEDek villognak.
- **HIBA** (sárga) a LEDek villognak, ha a **rendszerben** muszaki hiba lép fel. Nézze meg az LCD kezelon a hiba típusát. A LEDek jelzése az egész rendszerre vonatkozik, nem csak a kezelovel muködtetett partícióra. A partíció élesítése lekapcsolja a LEDeket, hatástalanítása pedig felgyújtja a LEDeket.

Ha mindhárom LED (RIASZTÁS, ÉLESÍTETT, HIBA) felváltva villog, akkor nincs kommunikáció a kezelo és a központ között. Ez akkor történik, ha a STARTER

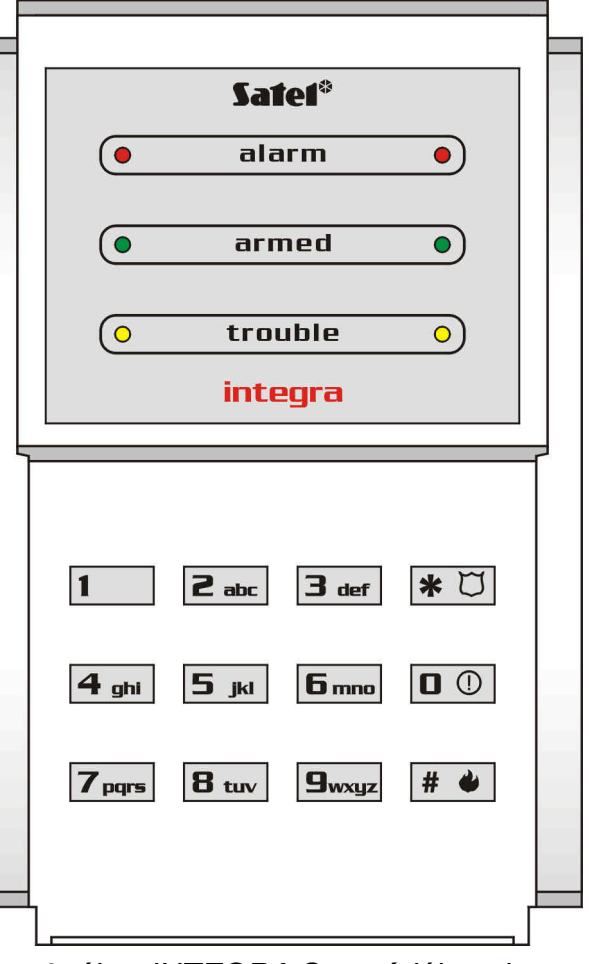

*3. ábra INTEGRA S partíciókezelo*

program fut a központon vagy a partíciókezelot a központhoz csatlakoztató kábel megsérült.

Be lehet programozni a partíciót úgy, [PROG] hogy élesítésre vagy hatástalanításra két kód beütése szükséges. Ebben az esetben az elso kód beütése az ÉLESÍTETT és HIBA LEDek váltakozó villogását eredményezi, míg a központ a második kód beütésére vár.

Az LCD kezelohöz hasonlóan a partíciókezelo is képes hangjelzést kibocsátani. Kijelzo hiányában ez az a mód, ahogy a központ nyugtázza a hívott funkció elfogadását.

- **Egy hosszú beep** élesítés visszautasítása olyan zóna lett sértve, melynek az élesítés ideje alatt nem szabad sértve lennie.
- **Két hosszú beep** a kód ismeretlen a központ számára.
- **Két rövid beep** az élesítés vagy hatástalanítás által igényelt két kód közül az elso elfogadása.
- **Három hosszú beep**  a kód nem vezérelheti ezt a partíciót**.**
- **Három rövid beep** partíció élesítés és hatástalanítás visszaigazolása.
- **Három pár rövid beep** meg kell változtatni a kódot más felhasználó, a saját kódja megváltoztatásakor az adott felhasználóéval azonos kódot adott meg, vagy a kód érvényességi ideje lejárt.
- **Négy rövid és egy hosszú beep** vezérlo funkció, kód csere vagy orjárat végrehajtásának visszaigazolása.
- **Öt rövid beep** az alárendelt ajtó nyitva az ajtóvezérlés nem lett végrehajtva. A zár muködtetéséhez be kell csukni az ajtót, és újra be kell ütni a kódot.

A hallható jelzések a kezelo fényjelzéseivel helyettesíthetok [PROG]. A beep hangjelzések következetesen le lettek fordítva a kezelon kialvó pulzusokra, ha a háttérvilágítás be van kapcsolva, vagy felvillanó pulzusokra, ha a háttérvilágítás le van kapcsolva.

A partíciókezelo egyéb esetekben is használhat hangjelzéseket [PROG].

- **Riasztás a partíción** folyamatos hangjelzés a riasztás teljes ideje alatt.
- **Riasztási memória** hosszú beep hangjelzések minden második másodpercben a riasztás reszeteléséig. A hangjelzés szinkronban van a RIASZTÁS LED villogásával.
- **Tuzriasztás** hosszú beep hangjelzések sorozata minden másodpercben a riasztás teljes ideje alatt.
- **Tuzriasztás memória** rövid beep hangjelzések minden második másodpercben a riasztás reszeteléséig. A hangjelzés szinkronban van a RIASZTÁS LED villogásával. Bármely numerikus billentyu megnyomásával a hangjelzés lenémítható megközelítoleg 40 másodpercre.
- **Belépés késleltetés visszaszámlálás** rövid beep hangjelzések minden 3. másodpercben a belépés késleltetés alatt.
- **Kilépés késleltetés visszaszámlálás** hosszú beep hangjelzések minden 3. másodpercben rövid beep hangjelzés sorozattal zárva (10 másodpercenként) és egy hosszú beep. A kilépés késleltetés ilyen fajta jelzése jelzi, hogy a visszaszámlálás a végéhez közeledik az élesítés elott.
- **Autoélesítés késleltetési ido visszaszámlálása** (számláló-vezérelt partíció) 7 beep hangjelzés sorozat (egyre rövidebb ideig).
- **Ajtónyitás túl hosszú** magas frekvenciájú, rövid beep hangjelzések ismétlése az ajtó becsukásáig (aktivált ajtóvezérlo funkció esetén).

A rendszer partíciókezelorol való muködtetése elég korlátozott és csak a telepíto által a kezelohöz rendelt partíciókra alkalmazható. Lehetoség van az elektromágneses ajtózár partíciókezelorol való muködtetésére a felhasználói kód használatával. Egy partícióhoz több partíciókezelo is rendelheto.

A kezelorol elérheto funkciók tartalmazzák:

- **[KÓD][#]** partíció élesítése és hatástalanítása; riasztás törlése; és/vagy vezérlo funkciók végrehajtása,
- **[KÓD][\* ]** alaplapba épített relés modul vezérlése (pl.: elektromágneses ajtózár nyitása) és hatástalanítás (ha a partíció élesített volt).

Az LCD kezelohöz hasonlóan a felhasználónak, aki el akarja indítani a fent említett funkciót, hozzáféréssel kell rendelkeznie az adott partícióhoz és megfelelo jogosultsági szinttel. Továbbá a GUARDX programban a maszter felhasználótól (adminisztrátor) vagy a DLOADX programban a telepítotol jogosultságot kell kapnia az adott kezelo használatára.

Rossz kód háromszori beütése riasztást vált ki [PROG].

Egyéb funkciók is elérhetok a partíciókezelorol (bármilyen kód beütése nélkül), ilyen a:

**[0][#]** gyors partíció élesítés,

és speciális riasztások lehívása, melyek az alábbi billentyuk nyomva tartásával (megközelítoleg 3 másodpercig) indíthatók el:

- $\triangle$  TUZ riasztás.
- KIEGÉSZÍTO riasztás (orvoshívó),
- PÁNIK riasztás.

#### *Megjegyzés: Ha a partíció élesített és a partíciókezelo szintén vezérli az elektromágneses ajtózárat, akkor a: [KOD][\* ] beütése hatástalanítást és az ajtó kinyitását eredményezi – ha a partíció nincs átmenetileg blokkolva. A felhasználónak jogosultnak kell lennie a hatástalanításra a speciális kezelo használatával. Ha a felhasználó nem jogosult a hatástalanításra, akkor az ajtó zárva marad.*

A partíciókezelo másik funkciója a felhasználó általi **kód megváltoztatás** [PROG]. A felhasználói kód megváltoztatása az alábbi módon történik:

- Nyomja meg és tartsa lenyomva (megközelítoleg 3 másodpercig) az **1-**est ábrázoló billentyut (a RIASZTÁS és ÉLESÍTETT LEDek – piros és zöld – elkezdenek felváltva villogni).
- Üsse be a régi KÓDOT és nyomja meg a [#] gombot (a RIASZTÁS és HIBA LEDek piros és sárga – elkezdenek felváltva villogni).
- Üsse be az új KÓDOT és nyomja meg a [#] gombot (a LEDek abbahagyják a villogást és a modul egy jelet generál a funkció végrehajtásának megtörténtjének igazolására).

A központ **nem fogadja el** a kód megváltoztatását (mely két hosszú beep hangjelzéssel van jelezve) az alábbi négy esetben

- 1. az új kód túl rövid vagy túl hosszú (4-tol 8 digit hosszúságú kódok elfogadhatók);
- 2. az új kód túl egyszeru (az egyszeru kódok visszautasítása funkció aktivált);
- 3. az új kód megegyezik a riasztórendszerben lévo másik felhasználó kódjával (valaki más kódja "ütve" lett),
- 4. a kód cseréje blokkolva lett, mert egy másik felhasználó "ütötte" azt a saját kódjának megváltoztatási kísérleténél. Ha a kód megváltoztatásának szükségességére való figyelmeztetés funkció aktiválva van, akkor az "ütött" kód minden használatakor három rövid beep hangjelzés lesz hallható. Ebben az esetben a kód megváltoztatása csak az LCD kezelon keresztül történhet – és a kód cseréjének jóváhagyása (lásd: SAJÁT KÓD MEGVÁLTOZTATÁSA funkció leírásánál) az objektum maszter felhasználó által követelt. Ez a tulajdonság megakadályozza a kód "megszerzését" a kódot véletlenül "üto" felhasználó által.

*Megjegyzés: Nagy számú felhasználó esetén ajánlatos hosszabb, legalább 5 digites kódok használata, lecsökkentve így más felhasználó kódjának "ütését".*

## **6.5 KÓDZÁR**

Megjelenésében a kódzár hasonlít a partíciókezelore. 12 gombos háttérvilágításos kezelo. A kezelo háttérvilágítása lehet állandó vagy átmeneti [PROG]. A zár el van látva három pár LEDdel, melyek a következo módon vannak megjelölve:

- **KÉSZENLÉT (STAND BY)** (zöld) a LEDek világítanak, ha a zár a központ által muködtetett és az ajtó nyitható.
- **BELÉPÉS (ACCESS)** (piros) a LEDek világítanak, amikor az ajtózár kezd kinyitni.
- **AJTÓ (DOOR)** (sárga) a LEDek az ajtó állapotát felügyelo zóna állapotát mutatja. A LEDek világítanak, amikor az ajtó nyitva.

Mind a három LED (KÉSZENLÉT, BELÉPÉS, AJTÓ) felváltva villog, jelezve, hogy nincs kommunikáció a kódzár és a központ között. Ez a helyzet akkor fordul elo, ha a központon fut a STARTER program vagy a kódzár kezelot a központtal összeköto vezeték megsérült.

A kódzár alapfunkciója a **belépés szabályozása** a szobába, mely elektromos zárral, tolózárral vagy elektromágneses zárral van felszerelve. A zár partícióvezérlésre is használható orjárat alatt.

Az ajtó nyitásához üsse be a felhasználó **KÓDOT** a zár kezelon és nyomja meg a [#] vagy [\* ] gombot. A felhasználónak jogosultnak kell lennie a speciális kódzár használatára.

**[KÓD][#]** ajtónyitás **[KÓD][\***

**]** ajtónyitás

Hibás kód háromszori beütése riasztást vált ki [PROG].

A kódzár **felhasználó kód megváltoztatására** is használható, az eljárás megegyezik a partíciókezelon végrehajthatóval. AUTOMATION TRADE LTD.

Lehetséges speciális riasztás lehívása is a kódzár kezelojét használva. A funkció elindításához tartsa lenyomva (megközelítoleg 3 másodpercig) a következo gombok valamelyikét:

- **↓** TUZriasztás,
- KIEGÉSZÍTO riasztás (orvosi segítség hívása),

- PÁNIK riasztás.

A lehívott vezérlo funkció központ általi elfogadásának visszaigazolása (a kódzár kezelo fény vagy hangjelzésével) megegyezik a partíciókezeloével.

## **6.6 PROXIMITY KÁRTYA ÉS DALLAS CHIP OLVASÓ**

A Proximity kártya és DALLAS chip olvasók a rendszerben ugyanarra a célra használandók, mint a kódzár. A proximity kártya olvasók kétszínu LEDel és buzzerrel vannak ellátva a központ és a felhasználó közti kommunikáció érdekében. A DALLAS chip esetén csak egy kétszínu LED van. A telepítonek lehetosége van ezt kiegészíto jelzovel ellátni.

## **6.6.1 Kártya olvasása (chip)**

Az INTEGRA riasztórendszer minden egyes felhasználója (maszter felhasználó, or, vagy átlagos felhasználó) rendelkezhet egy saját proximity kártyával és/vagy DALLAS chip-el. A kártya /chip a maszter felhasználó vagy a felhasználó által rendelheto hozzá valakihez a FELHASZNÁLÓK funkción keresztül, ha van "felhasználó szerkesztés"

jogosultsági szintje (lásd a funkció leírásánál). Amikor az olvasási szintet eléri, akkor a "*Kártya olvasása eloször*" üzenet jelenik meg. Ekkor az olvasandó kártyát közelebb kell vinni (be kell mutatni) az adott kártyaolvasóhoz, majd vissza kell venni. Ha a kiolvasás sikeres volt, akkor a "*Kártya olvasása újra*" üzenet jelenik meg, tehát a kiolvasást meg kell ismételni. Következonek a "*Kártya olvasva*" üzenet jelenik meg, és ekkor meg kell nyomni a [**#**] gombot a kártya felhasználóhoz való rendelésének elfogadásához.

A központ számára már ismert kódú kártya /chip csak akkor rendelheto új felhasználóhoz, ha elobb a FELHASZNÁLÓ SZERKESZTÉSE vagy Maszter szerkesztése funkcióval eltávolítia a memóriából.

A kártya használatához tartsa közel a kártyát az olvasóhoz legalább 0,5 másodpercig. Olvasáskor a kártya és az olvasó közti távolság max. 12-14 centiméter, az olvasófejtol függoen. A DALLAS chip-et be kell dugni a fej foglalatba, tehát az elektromos áramkör bemenethez közel. A központ az olvasófejet muködteto bovítotol kapja a kódot, felismeri a felhasználót, akihez a kártya / chip rendelve van, és ha az jogosult az ajtó nyitására (relé aktiválása), akkor a központ a beprogramozott beállításoknak megfeleloen fog muködni.

Az olvasó az alábbi típusú felhasználókhoz (kódok) rendelt kártyákat támogatja: "PARTÍCIÓ ÁTMENETI BLOKKOLÁSA", "BISTABIL KIMENET", "MONOSTABIL KIMENET". A kártya használata aktiválja az olvasóhoz rendelt partíció vezérlését – ugyanúgy, mint a partíciókezelon vagy kódzáron való ilyen típusú kód beütése esetén.

Az INTEGRA riasztórendszerben a proximity kártya olvasó jelzéseinek az alábbi jelentésük van (a DALLAS fej ugyanolyan jelzéseket hoz létre):

- A proximity kártya olvasása után létrehozott hallható jelzések jelentése:
	- − **szimpla rövid beep** kártyakód kiolvasása,
	- **két rövid beep** kártyakód beolvasása funkció elindítása, az elso beolvasás visszaigazolása,
	- − **két hosszú beep**  a központ nem ismeri fel a kártyakódot,
	- − **három hosszú beep** a kártyakód fel lett ismerve, de a felhasználónak nincs **Edition 12 statut 12 statut 12 statut 12 statut 12 statut 12 statut 12 statut 12 statut 12 statut 12 statut 12 statut 12 statut 12 statut 12 statut 12 statut 12 statut 12 statut 12 statut 12 statut 12 statut 12 statut 12**
	- − **négy rövid és egy hosszú beep** kártyakód elfogadva, a relé aktiválva, új felhasználói kártya helyes másodszori kiolvasása,
	- − **öt rövid beep** alárendelt ajtó nyitása (relé sikertelen aktiválása),
	- − **rövid beep jelzések** (idokorlátozás nélkül) ajtónyitás túl hosszú.
- Riasztási állapot alatt és a proximity kártya kódjának kiolvasása után, élesített állapotban kiadott látható jelzések jelentése:
	- − **LED egyenletesen pirosan villog** nincs kommunikáció a központtal (ez az eset akkor fordul elo, ha a speciális rendszer inicializáló program (STARTER) fut a központon, az olvasó modul nincs azonosítva vagy a modult a központhoz köto kábel megsérült),
	- − **LED egyenletesen pirosan világít** a modul hibátlan, zár muködtetése (relé vezérlés) lehetséges),
	- − **LED változik** pirosról zöldre kb. másodpercenként egyszer:
		- o egyszeri rövid változtatások az új kártya elso olvasására vár,
		- o dupla rövid változtatások új kártya ismételt olvasására vár,
- A telepíto aktiválhatja az opciót, mely a LEDel jóváhagyja a központ által a felhasználónak küldött üzeneteket. Ebben az esetben, a kártya olvasása után, a LED színének megváltozása pirosról zöldre a fent leírt hallható jelzéssel összhangban megy végbe.

### **6.6.2 Kártyák (chipek) törlése**

A kártya (chip) a "felhasználó szerkesztése" jogosultsággal rendelkezo maszter felhasználó vagy felhasználó által törölheto a megfelelo funkción keresztül (USERS **□EDIT USER OERASE PROX.CARD) (FELHASZNÁLÓK □FELHASZNÁLÓ SZERKESZTÉSE □** PROX.KÁRTYA TÖRLÉSE). Az aktuális kártya eltávolítások a központ memóriájából a szerkesztésbol való kilépés pillanatában, vagy a felhasználó [\* ] gomb megnyomása utáni elfogadásakor, és a változtatások **[1]** gomb megnyomásakor való elfogadásakor valósulnak meg.

## **6.7 KÓDOK ÉS FELHASZNÁLÓK**

A központ vezérlo funkcióinak elérése a saját kód (4-8 digit) beütése és a [\* ] vagy [#] gombok megnyomása után lehetséges. Három alap kódtípus különböztetheto meg:

- 1. **Szerviz kód** ez a kód a speciális jogosultsággal rendelkezo felhasználót azonosítja: vezérelheti az összes partíciót és nyithatja az összes, központ által vezérelt ajtót; elérheti a központ funkcióinak nagy részét (kivéve a SZERVIZ BELÉPÉS, MASZTEREK MEGTEKINTÉSE, ELOTAG MEGVÁLTOZTATÁSA, FELHASZNÁLÓK és néhány opció – lásd *Felhasználói funkciók leírása*), és beviheti vagy törölheti az objektum maszter felhasználókat. Gyárilag beállított szervizkód: 12345.
- 2. **Maszter felhasználó** (supervisor) **kód** ez a kód a felhasználót az objektumban legmagasabb jogosultsági szinttel azonosítja. A maszter felhasználó hozzáférhet az objektumában lévo összes partícióhoz és meghatározhatja a rendszerhez hozzáférheto szerviz kódot. Van egy funkció, csak a maszter felhasználó számára elérheto, mely engedélyezi a szerviz hozzáférést (lásd *Felhasználói funkciók leírása:*  SZERVIZ HOZZÁFÉRÉS, OPCIÓ MEGVÁLTOZTATÁSA*)*. Az alap maszter felhasználó kód az elso objektumon 1111. Egyéb maszter felhasználó jogosultságok a szerviz (telepíto) által korlátozható. Ha különbözo objektumok vannak meghatározva a rendszerben, akkor minden objektumnak lehet saját maszter felhasználó kódja. Ennek a felhasználónak joga van új felhasználó bevitelére a rendszerbe.
- 3. **Felhasználó kód** a maszter felhasználó vagy felhasználó által a rendszerbe bevitt maradék kódok (felhasználó szerkesztésére jogosult). Ezek kódok a rendszer mindennapos muködtetéséhez. Az INTEGRA központ engedélyezi 16-tól 240 ilyen kód bevitelét.

### *Megjegyzés:*

- *A rendszer minden egyes felhasználója (a masztert kivéve) rendelkezhet telefon kóddal – lásd "Telefon Hívások Fogadása"* részt*.*
- *A szerviz kód vissza lesz utasítva a központ által, ha a szerviz hozzáférés nincs engedélyezve. A maszter felhasználó engedélyezheti a szerviz hozzáférést a riasztórendszerben átmenetileg vagy állandóan.*
- *Ha nincs maszter felhasználó kód a rendszerben (az összes maszter felhasználó el lett távolítva), akkor a rendszerhez való szerviz hozzáférés korlátlan.*
- *Ajánlott a maszter felhasználó kód nem mindennapi használata (jogosulatlan használat lehetosége miatt). A maszter felhasználónak kell bevinnie egy saját általános felhasználói kódot, "stratégiai" funkciók engedélyezése nélkül, és ezt kell használnia a mindennapi munkához. Ennek fo oka a szerviz módba való belépés védelme és jogosulatlan személyek általi kódok bevitelének megakadályozása.*

Továbbá a kód kirendelhet egy speciális vezérlo funkciót, mely a kód bevitele és a [#] gomb megnyomása után hajtható végre (lásd: *Felhasználói funkciók leírása*  rFELHASZNÁLÓK) vagy az adott kódhoz rendelt proximity kártya használata után.

A telepíto (a szerviz kódot használva) kódokat és neveket ad a maszter felhasználóknak (egy maszter felhasználó minden egyes objektumnál), valamint meghatározza azok jogait.

A maszter felhasználónak joga van általános rendszer felhasználók bevitelére. Ellátja azokat jogosultságokkal, típusokkal és meghatározza a partíciókat, melyekhez belépésük van. Az általános felhasználók is jogosultak új felhasználó bevitelére. Az új felhasználónak csak az o kódját létrehozó felhasználó által elérheto funkciókhoz és partíciókhoz van hozzáférése.

*Megjegyzés: Ha a bevitt felhasználó jogosult a kód megváltoztatására, akkor meg kell változtatnia az elso használat után. A központ a kezelo kijelzojén megjeleno figyelmezteto üzenettel és hallható jelzéssel [PROG] emlékezteti a felhasználót a muvelet elvégzésére.*

A rendszer elmenti a sorrendet, ami szerint a felhasználók be lettek ütve. Csak a felhasználó bevitelére és törlésére jogosult személy távolíthat el olyan felhasználókat a központ memóriájából, melyeket o vagy alárendeltjei vittek be. A szerviznek joga van az összes maszter felhasználó szerkesztéséhez (valamint azok kódjainak megváltoztatásához). A maszter felhasználó ugyanerre jogosult az objektumában lévo felhasználókkal kapcsolatban. A felhasználók a saját maguk által bevitt felhasználók szerkesztésére jogosultak. Ez kedvezo abban az esetben, ha a kód elveszett. Az érintett felhasználók supervisor-a beüthet új kódot és kioszthat rendszer vezérlési lehetoséget (természetesen a jogosultságának megfeleloen korlátozott mértékben).

A központ számot rendel a felhasználókhoz, hogy azonosítsa oket a rendszerben. Ezek a számok a megfigyelo állomásra küldött üzenetekben és az esemény leírásokban használtak (lásd: *Felhasználói funkciók leírása* □ ESEMÉNYEK).

## **6.8 ELOTAGOK**

Kiterjedt rendszerekben, melyek fokozott biztonsági szintet igényelnek, a használt kódok néha két részbol állnak: egyik periodikusan változtatott a maszter felhasználó által (**elotag**) és a másik, mely a felhasználó által van meghatározva (**felhasználó kód**). Ez biztosítja a rendszer-hozzáférési kódok periodikus változtatását, míg a felhasználóknak nem kell külön megváltoztatni a kódjukat. Az elotag hosszát (1-tol 8 digitig) a telepíto határozza meg. Két típusú elotag van:

**Normál** általánosan beütött, mielott valaki használja a kódot, alapbeállítása 0 vagy 00, vagy 000 ... (a nullák száma az elotag hosszától függ).

**Kényszerített** a kódot vészhelyzetben való használatkor kell beütni, pl.: a felhasználó harmadik személy által kényszerített a rendszer hatástalanítására, a zóna bypasszolására, stb., alapbeállítása 4 vagy 44, vagy 444, (a négyesek száma az elotag hosszától függ).

Biztonsági okokból hasznos az elotagok periodikus változtatása. Az objektum maszter felhasználója jogosult az elotagok megváltoztatására és a (*Recall time) Visszahívási ido* megváltoztatásának meghatározására (lásd az DELOTAG MEGVÁLTOZTATÁSA funkciót).

*Megjegyzés! Az elotag hosszának telepíto által való megváltoztatása visszaállítja az alapbeállított értéket.*

### **6.9 RENDSZER ÉLESÍTETT MÓD**

Az élesített mód egy alapállapot, melyre a központ tervezve lett. Ebben a módban a rendszer detektorai felügyelik a védett objektumot, és minden sértés a központ által jelzésre kerül az összes elérheto módon (ahogy a telepíto beprogramozta). Az INTEGRA központ engedélyezi az objektum minden partícióján az élesített állapot külön vezérlését. Egy partíció, néhány partíció és/vagy az összes partíció élesítheto. Minden partíció külön hatástalanítható (a partíciókezelo, LCD kezelo által) vagy egybe (LCD kezelo).

A rendszer élesítéséhez a következoket kell beütni a kezelon:

- **[KÓD][#]** a partíciókezelo egy partíciót élesít, míg az LCD kezelo lehetoséget ad az összes vagy kiválasztott partíciók élesítésére,
- **[0][#]** gyors élesítés a partíciókezelo egy partíciót élesít, és a kezelo élesíti a telepíto által beprogramozott partíciókat (nincs kiválasztási lehetoség).

Ha a felhasználó által elérheto partíciók közül egy élesített, akkor a többi partíció ugyanazon felhasználó általi élesítése csak akkor lehetséges, ha a kezelon beüti a következot:

**[KÓD][\* ]** élesítés az ÉLESÍTÉS funkció menübol való kiválasztásával (lásd: *Felhasználói funkciók leírása*).

### *Megjegyzés:*

- *A központ megtagadhatja a partíció élesítését, ha legalább egy "Prioritás" zóna bármelyik kiválasztott partíción sértve van. Élesítési kísérletkor a sértett zónák listája jelzodik ki. A visszautasítás az összes élesítésre kiválasztott partícióra vonatkozik.*
- *A partíció élesítése egy kiválasztott zóna sértésével mindig végrehajtható, függetlenül az adott partícióban lévo többi zóna állapotától.*
- *A központ nem élesíti a partíciót, ha az akkumulátor vagy valamelyik modul (bovíto, kezelo) közül egy hibát jelez.*
- *Az élesítést megelozoen a központ informálhatja a felhasználót az élesítés pillanatában sértett zónákról, melyek a kiválasztott partícióhoz tartoznak, és nincs beállítva a telepíto által, mint a "Prioritás"-os. A kijelzo megmutatja a "Sértett zónák 1=Élesítés 2=Ellenorzés" üzenetet. Nyomja meg az [1] gombot a partíció élesítéséhez, a [2] gombot a sértett zónák listájának kijelzéséhez, vagy a [\* ] gombot a funkcióból való kilépéshez élesítés nélkül.*
- *Az élesítést megelozoen a központ figyelmezteto üzeneteket adhat a rendszerben eloforduló hibákról.*

Lehetséges néhány **speciális módszer a partíció élesítésére** (elérheto az LCD kezelorol):

- − Élesítés belso zónák nélkül a központ nem válaszol a telepíto által belsonek definiált zónák sértésére. Ez a lehetoség engedélyezi a felhasználó számára, hogy az épületben maradjon és élesítse a rendszert. Az épület általában kívülrol védett és a rendszer végrehajtja az összes beprogramozott funkciót.
- − Élesítés késleltetett zónák nélkül az élesítés a fentivel azonos módon hajtható végre, de a késleltetett zónák úgy muködnek, mint az azonnaliak.

A rendszer élesítéséhez, a bemutatott módszerek egyikével, a következoket hajtsa végre:

- 1. Üsse be a BELÉPÉS KÓDot és nyomja meg a [\* ] billentyut.
- 2. Hívja le az "Élesítési mód" funkciót.
- 3. A ▲ és ▼ gombokat használva válasszon ki egyet az ajánlott élesítési módok közül és nyomja meg a [#] gombot.
- 4. Hívja le az "Élesítés" funkciót és válassza ki (megvilágított) az élesíteni kívánt partíciót.
- 5. Nyomja meg a [#] billentyut.

A partíció hatástalanítása törli az élesítésének speciális módját. A partíció speciális módon való visszaélesítéséhez meg kell ismételnie a fent említett eljárást.

A rendszer LCD kezelorol való élesítése azon partíciónál, melyhez a (10) **24ÓRÁS REZGÉS** típusú zóna tartozik, és a rezgésérzékelot tesztelo funkció aktivált (szerviz beállítások), némiképp más.

Ha az élesítési funkció (**[KÓD][#]** vagy gyors élesítés **[0][#]**) le van hívva, akkor a következo üzenet jelenik meg az LCD kijelzon:

"*Rezg. Zóna teszt xx s (1=élesítés)*" ahol az *xx* mezo jelzi a teszt befejezése elotti másodperceket.

A teszt alatt a központ vár az adott partíción lévo rezgés zóna sértésére. Ha az összes rezgés zóna sértett, akkor a központ elkezdi a kilépés késleltetési ido számlálását és élesíti a rendszert. Ha ez ido alatt valamelyik rezgés zóna nem lesz sértve, akkor a központ kijelzi a hibás zónák listáját (zóna száma és neve) és nem fogia élesíteni a rendszert.

A visszaszámlálás alatt az **1** billentyu megnyomása megszakítja a tesztet és élesíti a rendszert normál módon, míg a [\* ] gomb megnyomása lehetové teszi az élesítés törlését.

A rendszer partíciókezelorol való élesítésekor a rezgésérzékelok tesztje bypasszolódik a speciális partíciókon.

Lehetséges a partíció állapot speciális vezérlési módja:

- partíció élesítése és hatástalanítása *idozíto* által. Az idozíto egy belso központi logikai egység, mely méri az idot. Az idozíto muködése a szerviz által programozott;
- partíció élesítése és hatástalanítása "*partíció felhasználó idozíto*" által. Ezen idozíto muködése a partíció felhasználó által programozható, a telepíto (szerviz) hozzáférési szintje nélkül. Ez egy olyan típusú szimpla partíció idozíto, mely napi vagy heti ciklusra programozható (lásd: *Felhasználói funkciók leírása* rOPCIÓK MEGVÁLTOZTATÁSA);
- partíció élesítésének vezérlése végrehajtható speciális programozott (telepíto által) zónán keresztül, mint élesítést vezérlo zóna. A gyakorlatban ez lehet egy mechanikai kapcsoló, kulcsos kapcsoló, nyomógomb, rádió távvezérlo. Lehetséges ilyen zóna vezérlése TÁVKAPCSOLÓ típusú kimeneten keresztül (lásd: *Telefonhívás fogadása*). Az ilyen kimenet által való hatástalanítás törölheti a riasztás és telefon üzenetküldést;
- a kód és a nyilak használatával való élesítés / hatástalanítás (lásd: *LCD kezelo* használata) – ez a mód megkönnyíti a fent említett "speciális élesítési módok" belépést.

## **6.10 RIASZTÁSOK**

A rendszer a védett területen történo különbözo eseményekre riasztás jelzéssel válaszolhat. A központ az alábbi alap riasztási típusokat ismeri:

- **Betörés riasztás** aktivált, amikor az élesített partíción a zóna sértve van. A "késleltetett zóna" sértése elindítja a késleltetési ido visszaszámlálását, melynek letelte után riasztás aktiválódik, hacsak nem hatástalanítja a partíciót.
- **Tuzriasztás** a tuzérzékelok által, vagy a kezelo tuzriasztás gombjával, illetve pl. nyomógomb megnyomásával lehet aktiválni.
- **Tamper riasztás** a riasztórendszerben lévo tamper kontaktusok (detektor és modul burkolatokban elhelyezett) bármelyikének megsértése, kábel sérülése, stb. aktiválja.
- **Pánik riasztás** a kezelorol vagy másképpen, a telepíto által meghatározott módon aktivált (pl.: nyomógomb megnyomásával).
- **Kiegészíto riasztás** kezelorol (például orvosi segítség hívása) vagy másképp, a telepíto által meghatározott módon aktiválható (pl.: távvezérlo vagy nyomógomb).

**Muszaki riasztás** – különbözo speciális detektorok által aktivált.

A különálló riasztások jelzése különbözo lehet, ahogy a telepíto meghatározta. Lehet hangés fényjelzés, információ a megfigyelo állomáson, kezelon látható riasztás, hallható riasztás és/vagy kezelo üzenet, telefon üzenet, egyéb külso eszköz aktiválása.

## **6.11TELEFONOS RIASZTÁS ÜZENETKÜLDÉS**

Az INTEGRA központba épített telefon kommunikátor lehetové teszi **riasztási**  információ továbbítását telefonvonalon keresztül bármilyen telefonszámra. Az elküldendo üzenet hozzárendelheto a riasztás típusához (a rendszer telepíto telepíthet hangszintetizátort hangüzenetek lejátszásához). Az INTEGRA 128 központ lehetové teszi 32 különbözo hangüzenet reprodukálását. Azt hogy ki legyen értesítve valamelyik riasztásról a központon keresztül, a telepíto állítja be, aki a telefonos üzenetek beállításait, telefonszámait és az üzenetküldés szabályait programozza.

A központ továbbíthat információt a **230V tápellátás vesztésrol** vagy kimenet aktiválásáról hangüzenet formában (vagy pager üzenet). A tápellátás vesztés komoly fenyegetést jelent a védett területre és a riasztórendszerre, ezért ez az információ ugyanolyan fontosságú, mint a riasztási információk, míg a kimenet állapot jelentése nagyon hasznos lehet pl.:a vezérlo funkciók megvalósítása.

A központ által hívott személy visszaigazolhatja az üzenet vételét. E célból speciális kód használandó, mely külön programozott (telepíto által) minden telefonszámhoz. Ha az üzenetküldés nincs visszaigazolva, a központ megismétli az üzenet továbbítást (ismétlések száma a telepíto által beprogramozva). A kód a telefonkezelon lett beütve. A telefont be kell állítani DTMF tone tárcsázásra.

Ha a beütött kód hibás, a központ jelzi ezt két hosszú hangjelzéssel (beep). A helyes kód négy rövid és egy hosszú beep hangjelzéssel igazolódik vissza. المواقف المسار

Ha a fent említett jelzések helyett szimpla rövid beep hangjelzéseket hall minden harmadik másodpercben, akkor a kód helyes, de várnia kell, mert számos, különbözo riasztásokra vonatkozó üzenet van ott.

Ha a kód beütésekor hibázik, akkor nyomja meg bármelyik numerikus billentyut a kód négy digitre való kiegészítésére (ekkor a központ hibás kódot jelez), majd üsse be újra a helyes kódot.

*Megjegyzés: A központ ellenorzi a telefonjelzéseket azért, hogy felismerje a hívás fogadva lett-e. Ezért elofordulhat, hogy az üzenet csak néhány másodperccel késobb hallható (max 4 másodperc) a kagyló felvétele után. Ez nem hiba – a hatás a telefon visszahívás jelzés eredménye. Amikor azt mondja, hogy "hallo..." a kagylóba, akkor az üzenet azonnal létrejön.*

## **6.12TELEFONHÍVÁSOK FOGADÁSA**

Az INTEGRA központ képes hívások fogadására és információk továbbítására a rendszer állapotáról. Lehetoséget ad vezérlo funkciók telefonon keresztül való lehívására is. Minden általános felhasználóhoz (felhasználó bevitele és szerkesztése szinten) hozzárendelheto egy **telefon kód** (mely nem keverendo össze a riasztási telefonüzenet vételének visszaigazolására szolgáló kóddal). A központ felismeri a rendszer felhasználót ezzel a kóddal, és elérhetové teszi a felhasználó által elérheto partíciók állapotára vonatkozó információkat (élesített, riasztások). Az adott felhasználó vezérelheti a TÁVKAPCSOLÓ-ként programozott központ relé kimenetek állapotát. A telepíto képes 32 ilyen távkapcsoló programozását INTEGRA 128-ban. A telepíto azt is elhatározza, hogy mely relék vezérelhetok különálló felhasználók által. Ezen központ funkció használatához rendelkeznie kell DTMF kompatibilis telefon szettel.

*Megjegyzés: Nem minden mobiltelefon teszi lehetové a DTMF tone rendszerben való vezérlést.*

#### **A funkció használata:**

- Tárcsázza a központ telefonszámát (vonal). A tárcsázás módja a telepíto által meghatározott. A központ létrehozza a kapcsolatot egy meghatározott számú tárcsázási jelzés (csengés) után. A tárcsázás lehet szimpla vagy dupla. Dupla tárcsázás használatakor várja meg a meghatározott számú "csörgést", tegye le a kagylót és utána hívja újra a központ telefonszámát. A szám másodszor való tárcsázásakor a központnak azonnal válaszolnia kell.
- A kapcsolat létrehozása után a központ kész a felhasználó telefon kódjának fogadására – három rövid beep hangjelzés (handshake).
- Üsse be a kódot a telefon kezelojén (tone üzemmódban). A központ elfogadja a helyes kódot négy rövid és egy hosszú beep hangjelzésbol álló sorozattal. Két hosszú beep hangjelzés jelzi a helytelen kód fogadását.
- A központ partíció állapot információ módban van. Felhasználó válaszára vár 15 másodpercig egy rövid beep hangjelzést generálva minden második percben. Be kell ütni a partíciószámot a telefon kezelon (két digites formátumban, pl.: 01; 05; 12; 25). Ha ez ido alatt nem érkezik válasz, akkor a központ befejezi a csengetést.
- A partíciószám beütése után a központ üzenetet hoz létre. Három rövid beep jelzi, hogy a partíció hatástalanított, és négy rövid meg egy hosszú beep jelzi, hogy a partíció élesített.
- A riasztási memória egy extra információ a központtól. Ha riasztás történik a partíción, a központ egy sor dupla beep hangjelzést hoz létre – egy alacsony a többi magasabb – melyet a partíció állapot információ követ. Ha nem volt riasztás, a központ szimpla rövid beep hangjelzést ad ki minden második másodpercben.
- A távkapcsolók állapot vezérlésének elvégzéséhez nyomja meg a [**2**] és [**#**] gombokat a telefon kezelon. A vezérlofunkciók bevitele után két rövid beep formájú periodikus hangjelzés hallható a vevon.
- Most a központ a kapcsoló számának (két digit) bevitelére vár. A telefonszám telefon kezelorol való beütése átkapcsolja a relét ellenkezo irányba. Három rövid beep jelzi, hogy a relé le lett kapcsolva, és négy rövid meg egy hosszú beep – a relé bekapcsolását jelzi. Minden alkalommal, amikor beüti ugyanazt a számot, a relé állapota az ellenkezojére vált.
- Vissza lehet menni a partíció állapot jelzo módba az [**1**] és [**#**] gombok egymás után való megnyomásával.
- Egymás után megnyomva a [**0**] és [**#**] gombokat kilép a funkcióból és a telefonos kapcsolat véget ér.

### **6.13EGYÉB TELEFONVONALAT HASZNÁLÓ FUNKCIÓK**

Ha a riasztórendszerben a központ telefon kommunikátor funkciói vannak használva, akkor a nyilvános vonalat közvetlenül a központhoz kell kötni, és minden telefont a központ után kell telepíteni. Amikor a központ a telefonvonalat használja a központ után kötött telefonokban nem hallható jelzés. Ez a helyzet gyakran elofordulhat multipartíciós rendszerekben, amikor a felügyelet aktivált (egy speciális jelento rendszer, mely információt küld az objektum állapotáról a biztonsági felügyelet felé, mely a fent említett felhasználót figyelmezteto rendszertol függetlenül dolgozik). Ezen kívül a központ megszakítja a telefonbeszélgetést, hogy a telefonvonalat új eseményre vonatkozó információ továbbítására használhassa. Meg kell jegyezni, hogy az ilyen kapcsolat nem tart túl hosszú ideig (néhány másodperctol egy percig, az adatátvitel formátumától függoen).

Egy másik funkció amikor a központ foglalja a telefonvonalat, a telefonon keresztüli programozás ("letölt"). A szerviz ezt a funkciót telefonon keresztül elindíthatja. A szervizkomputerrel való adatcsere alatt a telefonvonal hosszú idore foglalt lehet. Ha a felhasználó kezdte meg a programozást, a szerviz akkor is felfüggesztheti a központtal való kommunikációt a kapcsolat költségének csökkentése céljából, és késobb visszaállíthatja a felhasználó bevonása nélkül.

*Megjegyzés: A központ védve van mindenféle kód megfejtési kísérlet ellen – három egymás utáni, hibás kóddal való központba való belépési kísérlet után egy telefon kommunikáción belül, a modem jeleinek fogadása 30 percre letiltódik.*

# **7. FELHASZNÁLÓI FUNKCIÓK JTOMATION TRADE LTD.**

### **7.1 FOMENÜ**

A következo pár oldalon látható a felhasználói funkciók menüje. Ezeket a funkciókat elérhetové tették a központ által az LCD kezelon beütött szerviz kóddal, maszter vagy normál felhasználó kóddal és a [#] vagy [\* ] gomb megnyomásával. A meghatározott funkciók közül néhány csak a kiválasztott kódtípussal érheto el. A speciális funkciókra vonatkozó összes adat az alábbiakban van leírva. A funkciók leírása a [KÓD][\* ] beütése után elérheto menünek megfelelo van rendezve.

INTEGRA SATEL 29

#### **7.1.1 Felhasználói funkciók menü**

*Megjegyzés: A menü dinamikus változtatása függ a rendszerbe programozott paraméterektol és a felhasználó jogosultsági szintjétol, nem látható az összes funkció a felhasználó számára.*

[FELHASZNÁLÓI KÓD][#] (felhasználói funkció lehívása a [#] gomb megnyomásával)

Összes élesítése

- Kiválasztottak élesítése--------------------- *Partíciók kiválasztása*
- Összes hatástalanítása
- Kiválasztottak hatástalanítása------------- *Partíciók kiválasztása*

[FELHASZNÁLÓ KÓD][\* ] (a felhasználói funkciók lehívása a [\* ] gomb megnyomásával)

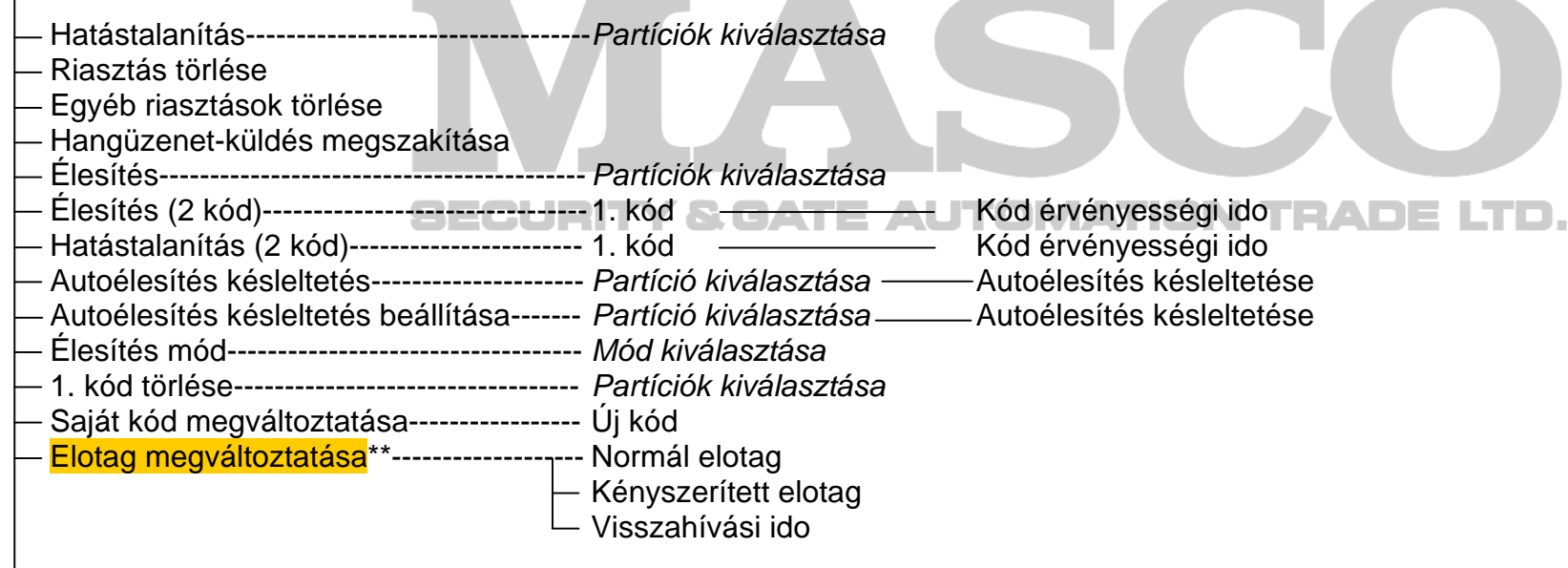

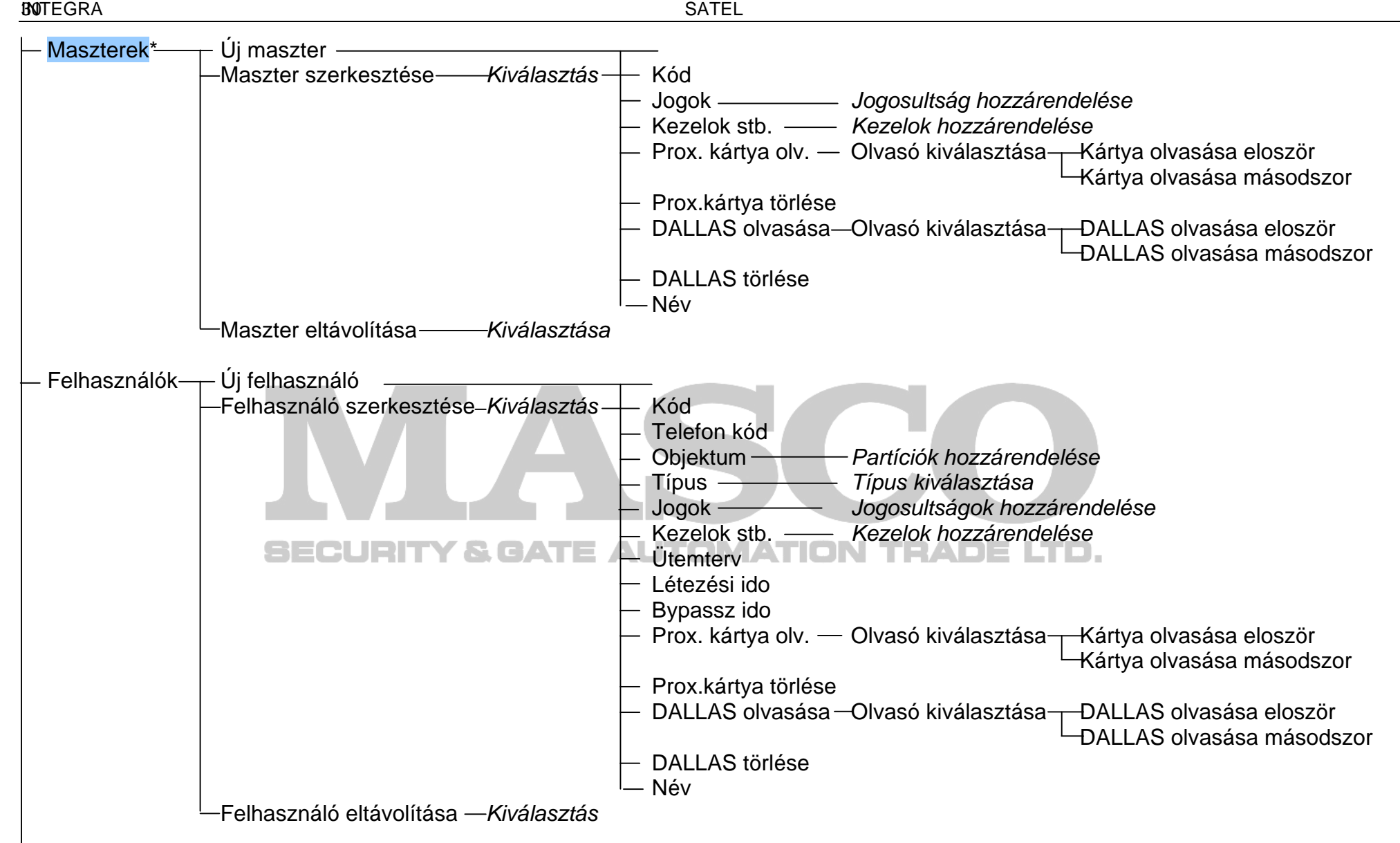

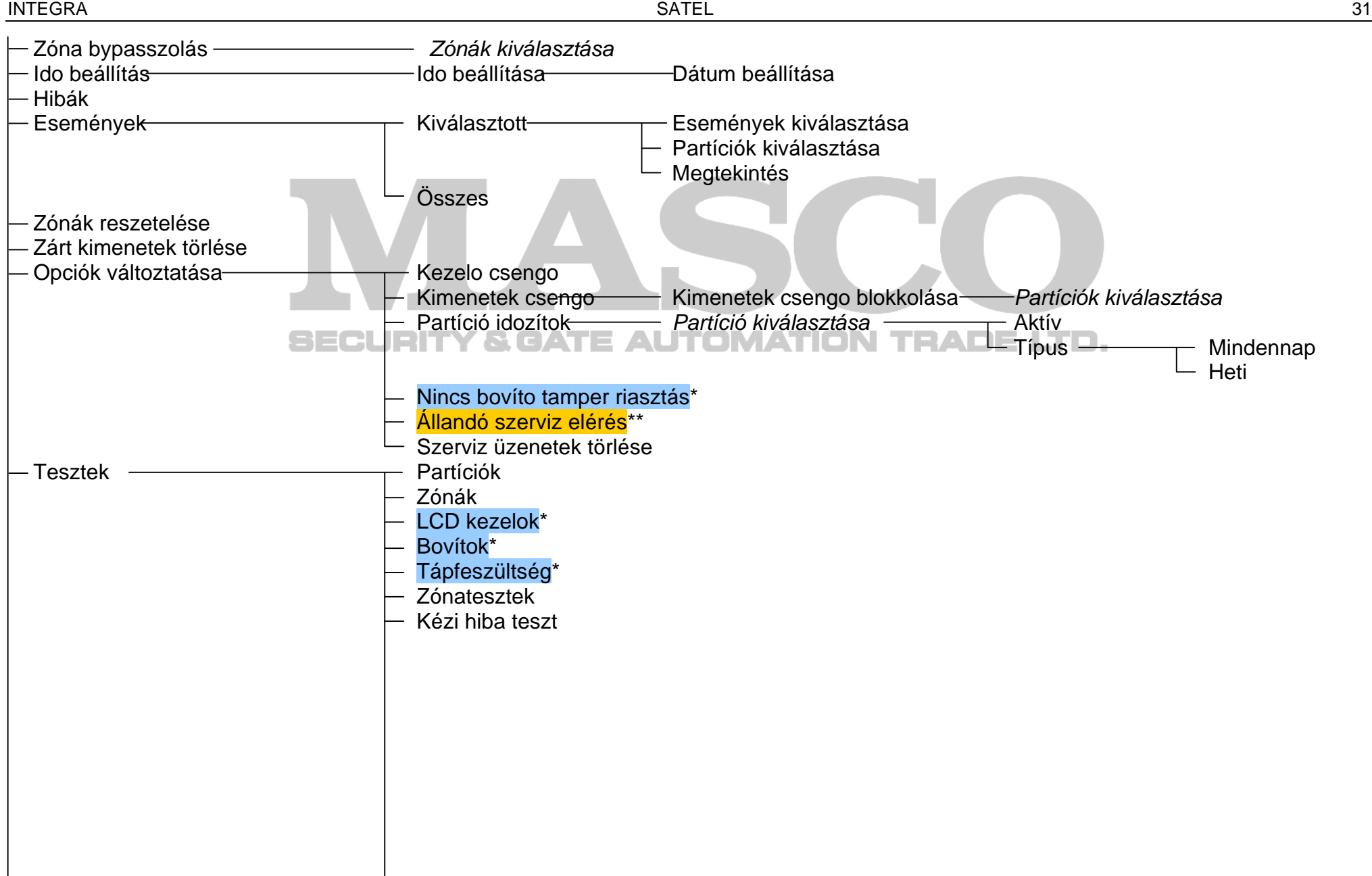

**BYTEGRA** 32 SATEL 32 SATEL 32 SATEL 32 SATEL 32 SATEL 32 SATEL 32 SATEL 32 SATEL 32 SATEL 32 SATEL 32 SATEL 32

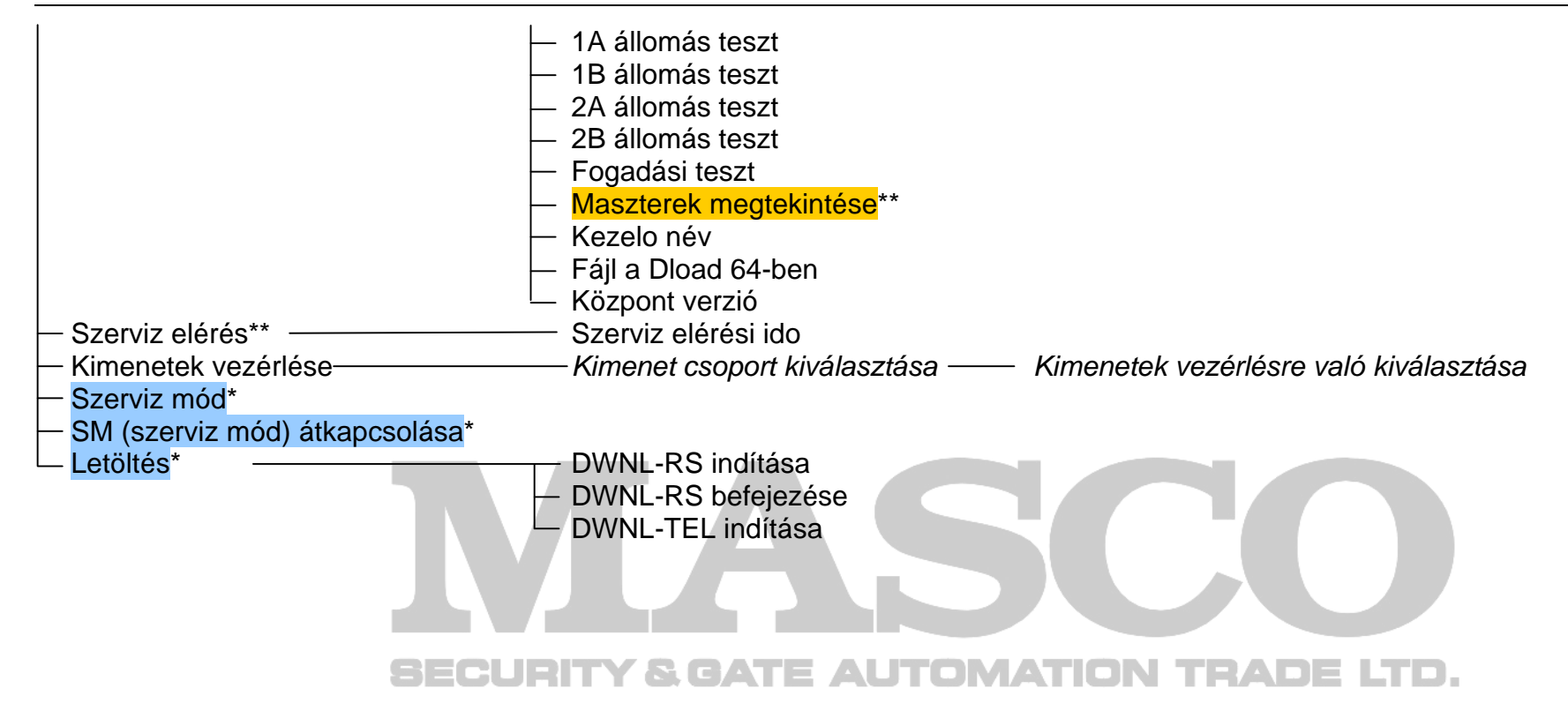

\*- csak a szerviz számára elérheto funkciók

\*\* - a maszter felhasználó számára elérheto funkciók

## **7.2 FELHASZNÁLÓI FUNKCIÓK LEÍRÁSA**

#### **Hatástalanítás**

A funkció lehetové teszi egy kiválasztott partíció, vagy az összes, felhasználó számára elérheto partíció hatástalanítását az adott kezelorol. Az ÖSSZES HATÁSTALANÍTÁSA funkció kiválasztása, mely a [KÓD][#] beütése után érheto el, hatástalanítja az összes, felhasználó számára elérheto és élesített partíciót.

*Megjegyzés: Ha az adott felhasználó számára csak egyetlen partíció érheto el hatástalanításra, akkor a központ kihagyja a kiválasztás lista kijelzését és azonnal hatástalanítja a partíciót.*

#### **Riasztás törlése**

A funkció törli a riasztási jelzést a kimeneteken, valamint a RIASZTÁS jelzoket az LCD kezelokön / partíciókezelokön. A riasztások törlése nem foglalja magába az esemény memóriát, ahol a riasztás ténye és törlése regisztrálva és teljes leírással együtt tárolva van. A funkció automatikusan végrehajtódik (ha a rendszer élesített és riasztás történik) a kód beütése és a [#] gomb megnyomása után. Aztán a központ kijelzi a *Hatástalanítás* funkció menüt*,* és a funkció végrehajtása után kijelzi a megfelelo üzenetet.

#### **Egyéb riasztások törlése**

A funkció lehetové teszi más objektumok riasztásának törlését, melyekhez normál esetben a felhasználó nem fér hozzá.

#### **Hangüzenet-küldés megszakítása**

Amikor ez a funkció le van hívva, a telefonos üzenetküldés megáll – a központnak be kell fejeznie a telefonbeszélgetést. Ha a telefonvonal foglalt marad, akkor a felhasználó számára nem elérheto partícióról van üzenetküldés folyamatban.

A telefonos üzenetküldés a riasztás törlésével együtt automatikusan törölheto [PROG].

*Megjegyzés: Ha a telepíto nem rendeli a partícióhoz kiválasztott telefonszámot a hangüzenet-küldés törlésére jogosult felhasználókhoz, akkor a hangüzenet-küldés végig fut megállítási lehetoség nélkül.*

#### **Élesítés**

A funkció lehetové teszi egy kiválasztott partíció vagy az összes, felhasználó számára elérheto partíció élesítését. Az ÖSSZES ÉLESÍTÉSE funkció kiválasztása, mely a [KÓD][#] beütése után érheto el, élesíteni fogja az összes, felhasználó számára elérheto és hatástalanított partíciót.

#### *Megjegyzés:*

- *Ha a kiválasztott partíció átmenetileg blokkolt, akkor a központ megkérdezi a bypass idot élesítés elott.*
- *Ha csak egyetlen partíció érheto el a felhasználó számára élesítésre, akkor a központ kihagyja a kiválasztás lista kijelzését, és automatikusan élesíti a partíciót.*

#### **Élesítés (2 kód)**

A funkció speciális partíciókat élesít, ahol két különbözo kódot kell használni az élesítéshez. Ilyen partíciók kialakítását (programozását) a telepíto végzi.

Az elso kód beütésekor az LCD kezelo kijelzi a partíciólistát, ahonnan ki kell választani azt, amelyiket élesíteni szeretné. A kiválasztott partíció elismerése után, a központ engedélyezi a kód érvényességi ido programozását – meg kell adni azt az idointervallumot, mely alatt a második kódot be kell ütni (maximum 18 óra, 12 perc); Alapbeállításként ez az ido 1 perc.

Az elso kód érvényességi ideje alatt, a partíció élesítésre való elérhetoségét az LCD kezelon a partíció állapotindikátor lassú villogása (2s/2s), a partíciókezelon – az ÉLESÍTETT és HIBA LEDek gyors, váltakozó villogása jelzi. Ez ido alatt a központ lehetové teszi a kiválasztott partíció élesítését a másik kódot beüto felhasználó számára, az egy kóddal való partíció élesítéshez hasonló módon. A felhasználó, aki beütötte az elso kódot, törölheti a kiválasztott partíciók élesítésére vonatkozó "szándékát" (lásd az 1. KÓD TÖRLÉSE funkció leírását).

Ha az elso kód partíciókezelorol lett beütve, akkor a második kódot egy percen belül be kell ütni, különben a központ visszatér alap módba. A rendszer kérheti a második kód másik kezelon való beütését (partíciókezelo), mely a partíciót muködteti. A felhasználók, akik jogosultak az elso vagy második kód beütésére az ilyen partíciókhoz, a telepíto által vannak kijelölve.

#### **Hatástalanítás (2 kód)**

A funkció speciális partíciók hatástalanítására szolgál, ahol a hatástalanításhoz két különbözo kódot kell használni. Ilyen partíciók kialakítását (programozását) a telepíto végzi.

Az elso kód beütése az LCD kezelon kijelzi a hatástalanításra kiválasztható partíciók listáját. A kiválasztott partíciók elismerése után a központ kéri a kód érvényességi idot – megjelölheti azt az idointervallumot, amin belül a második kódot be kell ütni (maximum 18 óra, 12 perc).

Az elso kód érvényességi ideje alatt, a partíció hatástalanításra való elérhetoségét az LCD kezelon a partíció állapotindikátor lassú villogása (2s/2s), a partíciókezelon – az ÉLESÍTETT és HIBA LEDek gyors, váltakozó villogása jelzi. Ez ido alatt a központ lehetové teszi a kiválasztott partíció hatástalanítását a másik kódot beüto felhasználó számára, az egy kóddal való partíció hatástalanításához hasonló módon. A felhasználó, aki beütötte az elso kódot, törölheti a kiválasztott partíciók hatástalanítására vonatkozó "szándékát" (lásd az 1. KÓD TÖRLÉSE funkció leírását).

Ha az elso kód partíciókezelorol lett beütve, akkor a második kódot egy percen belül be kell ütni, különben a központ visszatér alap módba. A rendszer kérheti a második kód másik kezelon való beütését (partíciókezelo), mely a partíciót muködteti. A felhasználókat, akik jogosultak az elso vagy második kód beütésére az ilyen partíciókhoz, a telepíto által vannak kijelölve.

#### **Autoélesítés késleltetés**

A funkció elhalasztja (késlelteti) az idozíto által vezérelt partíció élesítését (autoélesítés). Olyan idointervallum értékének programozására használják, mely meghatározza a partíció autoélesítésének késleltetési idejét. A maximális késleltetési ido 4 óra, 33 perc és 3 másodperc. Magasabb érték bevitele a megengedett legmagasabb érték beállítását eredményezi, míg nulla beütése esetén törli az idozíto által vezérelt élesítést, amíg újra nem aktiválja a speciális idozítést. A funkció muködtetéséhez tartozik a felhasználó által programozott partíció idozíto, valamint a telepíto által programozott idozíto is.

**A funkció lehetové teszi azon partíció kiválasztását, ahol az autoélesítés a visszaszámlálás késleltetést megkezdi.** Valójában ez a tulajdonság megkülönbözteti az említett funkciót a lent leírt "Autoélesítés késleltetés beállítása" felhasználói funkciótól, mely lehetoséget ad minden partíció élesítésére automatikus késleltetési idovel és elérhetové teszi minden különálló felhasználó számára. Az alacsony autoélesítési idore (max. 255 másodperc) való tekintettel fontos, hogy az partíció élesítés késleltetés gyors opció elérheto legyen arra az esetre, ha bent kell maradni.

A visszaszámlálás kezdetekor a központ kijelezheti az LCD kezelon a partíciónevet és a késleltetési idot, mely az élesítésig maradt [PROG]. Ha több partíción is megy az idoszámlálás, akkor a kijelzon annak partíciónak a neve jelenik meg, mely eloször élesedik.

A késleltetési ido külön meg van határozva minden partíción, ahol az autoélesítés késleltetési ido visszaszámlálása kezdodik.

#### **Autoélesítési ido beállítása**

A funkció elhalasztja (késlelteti) az idozíto által vezérelt partíció élesítését (autoélesítés). Olyan idointervallum értékének programozására használják, mely meghatározza a partíció autoélesítésének késleltetési idejét. A maximális késleltetési ido 4 óra, 33 perc és 3 másodperc. Magasabb érték bevitele a maximálisan megengedheto érték beállítását eredményezi, míg nulla bevitele visszaállítja a központot a telepíto beállításainak megfeleloen A funkció muködtetéséhez tartozik a felhasználó által programozott partíció idozíto, valamint a telepíto által programozott idozíto is.

A késleltetési ido külön be van programozva minden automatikusan vezérelt partíción.

A funkció elérheto a felhasználói menübol, ha a felhasználó jogosult legalább egy partíció elérésére, melynél **nem nulla "***Autoélesítés késleltetési***" ido** van beállítva [PROG]. A késleltetési ido változtatható 1-tol 255 másodpercig.

Az idozíto általi vezérlés aktiválásakor a speciális partíció elindítja az autoélesítés késleltetési ido visszaszámlálást. Aztán végbemegy a partíció kilépés késleltetés visszaszámlálás (ha van), melyet a partíció élesítése követ.

#### **Élesítési mód**

A funkció lehetové teszi az élesítés speciális módjának kiválasztását, ami akkor hívható le, ha a felhasználó az épületben kíván maradni. Három élesítési mód választható:

- Teljes (alapbeállítás)
- Felfüggesztett
- Felfüggesztett, késleltetett =  $0$  (off)

A funkció használatára vonatkozó adatok a "Rendszer Élesítési Mód" részben találhatók a 25. oldalon

Az élesítési mód kiválasztása után a központ visszatér a felhasználói funkció menühöz, így lehetové válik a kiválasztott partíciók élesítése.

Kilépés a menübol élesítés nélkül ([\* ] gomb) törli a funkcióval végrehajtott kiválasztást.

#### **1. kód törlése**

Ez a funkció lehetové teszi a két kóddal muködtetheto partíció élesítésre / hatástalanításra való szándék, így az elso kód beütésének törlését. A funkció lehívása után a központ kijelzi a partíciók listáját, melyekhez az adott felhasználó beütötte az elso kódot, és elkezdi a kód érvényességi ido visszaszámlálását. Válassza ki a listából a kívánt partíciókat és nyomja meg a [#] gombot. A kiválasztott partíciók élesítésére/hatástalanítására vonatkozó elso kód érvényessége törlodik.

#### **Saját kód megváltoztatása**

A funkció lehetové teszi a funkciót lehívó felhasználó számára a saját kódjának a megváltoztatását. A rendszer jobb védelme érdekében ajánlatos a felhasználói kód idoközönként való megváltoztatása (mindig meg van a veszélye annak, hogy egy jogosulatlan személy látta a kódot).

A központ az alábbi esetekben kéri a felhasználót, hogy változtassa meg a kódját:

• Új felhasználó – új felhasználó kódját ismeri az az ember, aki bevitte a felhasználót a rendszerbe, tehát a kódot meg kell változtatni. A "Változtassa meg a kódot" üzenet addig lesz kijelezve, amíg az új felhasználó meg nem változtatja a kódját. A kérés teljesítésének elmulasztása nem jár következményekkel a kiosztott jogosultsági szint és/vagy a partíciókhoz való hozzáférés szempontjából.

- "*Megújítható ido*" kód érvényességi idejének lejárta (lásd FELHASZNÁLÓI funkciók).
- Felhasználói kód ütése elofordulhat, hogy a felhasználó által beütött új kód már használva van a rendszerben. Az ilyen "megfejto" kód vissza lesz utasítva, a kódot birtokló felhasználó pedig informálva lesz, hogy a kódját meg kell változtatnia.

Az elso két esetben az új kód beütése egyszeru: a funkció elindításakor üsse be az új kódot és hagyja jóvá a [#] gomb megnyomásával.

Ha a kód meg lett fejtve, akkor az eljárás bonyolultabb, mivel a kód változtatásához jóváhagyást kell kérni a maszter felhasználótól vagy a szervizestol: az új kód beütése és a [#] gomb megnyomásával történo jóváhagyás után be kell ütni a maszter kódot vagy a szerviz kódot (abban az esetben, ha a maszter felhasználó kód lett megfejtve).

*Megjegyzés: A szerviz kódot a maszter felhasználó által engedélyezett hozzáférés után lehet használni.*

A szerviz számára lehetséges könnyen kitalálható kód létrehozását blokkoló opció aktiválása. Ha ez az opció aktiválva van, akkor a központ nem engedélyezi a következokhöz hasonló kódok létrehozását: 1111, 1234, 1122 stb. Ezek a kódok vissza lesznek utasítva és a központ más számkombinációra vár.

*Megjegyzés: A központ nem fogad el új kódként a régivel azonos kódot.*

#### **Elotag megváltoztatása**

Ez a funkció, mely csak a maszter felhasználó számára érheto el, lehetové teszi a rendszer elotagok megváltoztatását (lásd a 23. oldalon).

A telepíto, a megfelelo szerviz funkció használatával (□ Szerviz mód □ Opciók □ Elotag hossza), meg tudja határozni az elotag hosszát (1-8 digit). Ha a telepíto által beprogramozott elotagok hossza 0, akkor a funkció követeli az elotagok bevitelét a felhasználói funkció kikapcsolása elott.

Ha az elotagokat (NORMÁL és KÉNYSZERÍTETT) a riasztórendszerben használja, akkor a maszter felhasználónak minden objektumnál meg kell változtatnia az elotagok alapbeállítását és meg kell adnia egy idointervallumot a következo változtatásig (1-255 nap).

## **Maszterek**

Ez a funkció használható új felhasználó bevitelére maszter jogosultsági szinttel, a jelenlegi maszter felhasználóra vonatkozó adatok megváltoztatására, vagy a maszter felhasználó eltávolítására. Csak a telepítonek van szerviz kódja, mely jogosít a funkció használatára. Csak egy ilyen jogosultsággal rendelkezo felhasználó rendelheto minden egyes objektumhoz. A maszter felhasználóhoz rendelheto jogok listája azonos a FELHASZNÁLÓK funkció leírásában lévovel. A funkció lehetové teszi az adott maszter felhasználó által muködtetheto kezelok, zárak és kártya olvasók kiválasztását. A bevitt változtatások a rendszerben a funkcióból [\* ] gombbal való kilépés és a változtatások [1] gombbal történo elfogadása után válnak érvényessé.

#### **Felhasználók**

Ez a funkció lehetové teszi új felhasználók bevitelét a rendszerben és a létezok szerkesztését vagy eltávolítását. Új felhasználó rendszerbe való bevitelekor a következo paraméterek meghatározására van szükség:

**Kód** – az új felhasználóhoz rendelt jelszó (ha az új felhasználó jogosult a saját kódja megváltoztatására, akkor meg kell változtatnia!).

- **Telefon kód** a kód, mellyel a rendszer felismeri a felhasználót **hívásfogadás** funkció esetén. Ha nincs hozzárendelve kód, akkor a felhasználó nem tudja leellenorizni az elért partíció állapotát és telefonon keresztül vezérelni a TÁVKAPCSOLÓ típusú kimenetet (lásd "Hívásfogadás" rész).
- **Partíciók** a partíciók hozzárendelése azt jelenti, hogy a felhasználó hozzáférhet a partíciókhoz (pl.: jogosult azok élesítésére vagy hatástalanítására, törölheti a riasztásokat, és elindíthatja a vezérlo funkciókat). Ezzel a funkcióval látható partíciók listája az új felhasználót bevitt felhasználó által elérheto partíciókra korlátozódik.
- **Típus** a kód további tulajdonságainak meghatározása egy típusnak lehet választani a speciális kódot. Lent látható a típusok listája:
	- 1. *Normál* a felhasználóhoz rendelt alap kódtípus.
	- 2. *Szimpla* kód, melyet csak egyszer lehet használni.
	- 3. *Megújítható ido* kód, mellyel az érvényességi ido megadható új felhasználó esetén. Az érvényességi ido letelte elott a központ figyelmezteti a felhasználót, egy ilyen kóddal, hogy meg kell változtatnia a kódot. A kód megváltoztatása után az érvényességi ido elölrol kezd el számlálódni. Az ilyen felhasználói kódtípus választása után (belépéskor vagy szerkesztéskor) az *Fennállási ido* funkció jelenik meg a menüben, ahol meg kell határozni a kód érvényességét napokban.
	- 4. *Nem megújítható ido* kód, mellyel az érvényességi ido, új felhasználó bevitelekor, a megadott napok számára korlátozható. Az ilyen felhasználói kódtípus választása után (belépéskor vagy szerkesztéskor) az *Fennállási ido* funkció jelenik meg a menüben, ahol meg kell határozni a kód érvényességét napokban. A kód érvényességi ideje megváltoztatható az új felhasználót bevitt felhasználó vagy a maszter felhasználó által.
	- 5. *Kényszerített* a normál felhasználói típushoz hasonló kód, de a használata egy további eseményt generál, mely továbbítódik a megfigyelo állomásra ("Kényszerített riasztás"). Ugyanakkor ez a kód aktiválhat egy speciális riasztást, ha szükséges (a telepíto által beprogramozott). Ez a kód támadás esetén használandó.
	- 6. *MONO kimenet vezérlés –* kód, melynek használatával bekapcsolható a MONO KAPCSOLÓ típusú kimenet. Ez a funkció az ilyen típusú kódhoz rendelt partíciókon hajtható végre.
	- 7. *BI kimenet vezérlés* kód, mellyel megváltoztatható a BI KAPCSOLÓ típusú kimenetek állapota. Ez a funkció az ilyen típusú kódhoz rendelt partíciókon hajtható végre.
- *Megjegyzés: A központ lehetové teszi különbözo típusú berendezések vezérlésére használt kimenetek meghatározását, melyek vezérelt belépést követelnek. Ez a vezérlés "MONO KIMENET VEZÉRLÉS" és "BI KIMENET VEZÉRLÉS" kódok használatával hajtható végre. A telepítonek informálnia kell a felhasználót arról, hogy mely eszközök vannak ilyen módon vezérelve.*
	- 8. *Átmeneti partíció blokkolás* kód, mely deaktiválja a partíció detektorokat egy bizonyos ideig (a kódhoz rendelt), amikor a partíció élesített. Az ilyen típusú kód kiválasztása után (belépéskor vagy szerkesztéskor) a menüben megjelenik a *Bypassz ido* funkció, mely lehetové teszi a partíció bypassz ido beállítását (1- 109perc). Ezt a típusú kódot használva az LCD kezelon, bypasszolva lesznek a zónák a kezelo által vezérelt és a felhasználóhoz rendelt partíciókon, amíg ezt a kódot használja a partíciókezelon, csak azok a zónák lesznek bypasszolva a partíción, melyekhez a partíciókezelo hozzá van rendelve. A proximity kártya vagy

DALLAS chip hozzárendelheto a kódhoz. A kód használata ÁTMENETI PARTÍCIÓ BLOKKOLÁS eseményt generál.

- 9. *Pénztárgéphez való hozzáférés* kód, mely aktiválja a pénztárgéphez való hozzáférési eljárást. A pénztárgép a nap 24 órájában védve van, de a muködtetéséhez kapcsolódó tevékenységek megkívánják a detektorok bypasszolását. A központ automatikusan visszaállítja a detektor muködését egy szigorúan meghatározott idoperiódus után [PROG].
- 10.*Orjárat* globális kód, mely a rendszer összes partícióján való orjárat elvégzésére használható. Ezt a kódot használva ([KÓD][#] bevitele) a partícióhoz rendelt partíciókezelon, melyhez csak speciális felhasználó férhet hozzá, "ORJÁRAT" eseményt generál és, tetszés szerint, aktiválja a partíció bypasszolást az orjárat idejére [PROG]. A kód elektromos zár kezelon való beütése vagy proximity kártyával vagy DALLAS chippel való belépés végrehajtása "Felhasználó Belépés" típusú eseményt generál. Ha az ornek jogosultsága van a partícióra való belépéshez, akkor a partíció a *Normál* típusú kód használatához hasonló módon vezérelheto (funkció lehívása LCD kezelon: [KÓD][\* ]).

Az orjárat kód beütése vagy az orjárat kártya / DALLAS chip használata a partícióhoz rendelt készüléken, melyen az orjárat be van programozva, elindítja a következo orjáratig eltelheto ido visszaszámlálását.

A telepíto határozza meg a kezelot, melynek használatával az or beüti a kódját a védett területen való orjárathoz, és beállítja az egymást követo orjáratok közötti maximális idointervallumot. Az orjáratok közötti idointervallum minden partíción külön meg van határozva, és szintén külön, ha a partíció élesített és hatástalanított.

- A fent említett szituációk közül egyre lehetséges orjárat tervet készíteni (például, amikor a partíció élesített). Az orjárat elmaradása "NINCS ORJÁRAT" eseményt generál, ami jelezve lehet a központ egyik kimenetén.
- 11.*Sematikus* a kód lehetové teszi a felhasználó számára a rendszerhez való hozzáférést egy idotervnek megfeleloen. A telepíto által meghatározott kilenc idoterv közül egyhez hozzá kell rendelni ezt a kódot. A belépési terv 64 rendszer idozíton alapszik. A felhasználó csak akkor vezérelheti a rendszert, ha a speciális idozíto tervek közül egy aktív. Az aktuális kód élettartamát is be kell állítani (0-254 nap) – 0 bevitele határozatlan élettartam beállítását jelenti (törlésig).
- A **jogok listája** jelzi, hogy mely funkciók érhetok el a felhasználó számára. A felhasználók hozzáadása funkció ajánl egy jog listát, mely az új felhasználót bevivo felhasználó által birtokolt jogokra korlátozódik (az új felhasználó nem érheti el azokat a funkciókat, melyek az ot a rendszerbe bevitt felhasználó számára sem érhetok el).

Új felhasználóhoz rendelheto jogok listája:

- Élesítés
- Hatástalanítás
- Mindig hatástalaníthat
- Partíció riasztás törlése
- Objektum riasztás törlése
- Egyéb riasztás törlése
- Hangüzenet-küldés törlése
- Élesítés késleltetés
- Elso kód beütése
- Második kód beütése
- Hozzáférés blokkolt partícióhoz
- Kód megváltoztatása
- Felhasználók szerkesztése
- Zónák bypasszolása
- Óra beállítása
- Hibák megtekintése
- Események megtekintése
- Zóna reszet
- Opciók megváltoztatása
- Teszt
- Letöltés
- Kimenetek vezérlése
- GuardX használata
- Zárt kimenetek törlése

#### *Megjegyzés:*

- *A "MINDIG HATÁSTALANÍTHAT" jog meghatározza, hogy a felhasználó mindig hatástalaníthatja-e a rendszert (kiválasztott opció) vagy csak, ha elozoleg o maga élesítette (opció nincs kiválasztva).*
- *A "HOZZÁFÉRÉS BLOKKOLT PARTÍCIÓKHOZ" jog az "IDOZÍTONEK MEGFELELO HOZZÁFÉRÉS" és "ÁTMENETILEG BLOKKOLT" partíciókra vonatkozik. Ha ez az opció ki van választva, akkor az ilyen típusú partíció mindig elérheto, ha nincs kiválasztva, akkor a partíció csak akkor érheto el, ha a kiválasztott idozíto aktív vagy a partíció blokkolási ido lejárt.* **URITY & GATE AUTOMATION TRADE LTD.**
- *A telepíto meghatároz egy joglistát, mely azonnal hozzárendelheto az új felhasználóhoz. A többi jog, mely elérheto, de nem tartalmazza ez a lista, az új felhasználót bevitt ember által külön rendelheto a felhasználóhoz.*
- **Kezelok**  partíciókezelok, kódzárak és proximity olvasó bovítok kiosztása, melyek használatára a felhasználó jogosult.
- **Proximity kártya és DALLAS chip** ha proximity kártya / DALLAS chip olvasó van a rendszerben, akkor a belépés vezérlésére használt kártya vagy chip hozzárendelheto minden egyes kódhoz.
- **Név** felhasználó nevek, melyek megjelennek a kiválasztás listán, a kinyomtatásnál, és az eseménymemória megtekintésekor.
- **Élettartam / bypassz ido** paraméter, mely csak meghatározott érvényességi ideju vagy aktivitású kódhoz programozható (lásd Típus = 3, 4, 11 vagy 8).

#### **Zóna bypasszolás**

Ez a funkció bypasszolja a zónákat a végrehajtás pillanatától. A központ figyelmen kívül hagy minden információt, mely bypasszolt zónákhoz kötött detektoroktól érkezik. A funkció a detektor (zóna) hibája vagy helytelen muködtetése esetén használt. Lehetové teszi a rendszer élesítését a bypasszolt zónák figyelmen kívül hagyásával. Az ezzel a funkcióval bevitt bypassz a hatástalanítás után törlodik. Ugyanakkor a zónák unbypasszolhatók e funkció használatával. Ehhez hajtsa végre a zóna bypasszolás muvelet ellentettjét pl.: szüntesse meg a zónák kiválasztását. Az ezzel a funkcióval nem bypasszolható zónákat a telepíto meghatározza.

#### **Ido beállítása**

A funkció lehetové teszi az aktuális ido és dátum bevitelét a riasztórendszerbe. Az adat a következo formátumban adható meg:

ido - HH:mm:SS (óra:perc:másodperc),

dátum - DD:MM:YYYY (nap:hónap:év)

Új adatot a kezelorol lehet bevinni a helyes digit begépelésével a villogó kurzor helyére.

A digit bevitele után a villogó kurzor a következo helyre mozdul jobbra. A kurzor a  $\blacktriangleleft$  és

### $\blacktriangleright$  gombok használatával is mozgatható.

### **Hibák**

A funkció lehetové teszi a riasztórendszerben történt hibák megtekintését. Csak akkor érheto el, ha az LCD kezelon és a partíciókezelon a HIBA LED villog. A lehetséges hibaüzenetek listája a kézikönyv végén megtalálható az A MELLÉKLETBEN.

A speciális elem neve (telepíto által bevitt) megjelenik a zónákra, bovítokre és kezelokre vonatkozó üzenetekben a kijelzo alsó vonalán. A funkció végén nincs további üzenet kijelezve.

*Megjegyzés: Ha sürgos eset lép fel a rendszerben, akkor az esetet azonnal jelenteni kell a riasztórendszer szervizesének és helyre kell hozni a hiba riasztás okozóját.* **GATE AUTOMATION TRADE LTD.** 

### **Események**

A funkció lehetové teszi a központ memóriájában tárolt események listájának görgetését. Az események bekövetkezésük sorrendjében vannak megadva. A ▲ gomb lehetové teszi az elozo eseményhez való visszatérést, míg a  $\nabla$  gomb – a következohöz. Ha pár másodpercen belül egyik gombot sem nyomja meg, akkor a speciális eseményre vonatkozó név megjelenik a kijelzon és váltakozva látható az esemény leírásával.

Az esemény leírása az alábbi formátumban tartalmazza az adatokat:

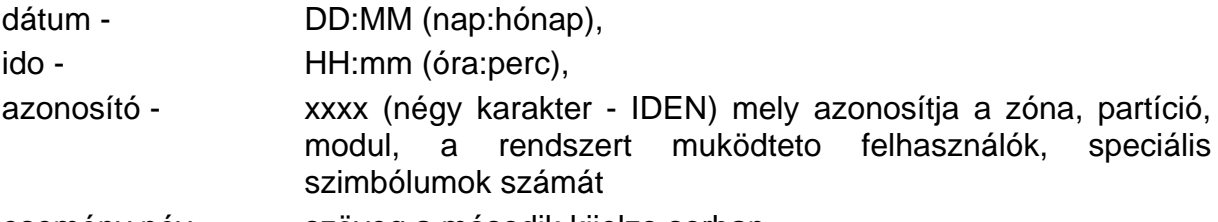

esemény név - szöveg a második kijelzo sorban.

Az azonosítók jelentésének leírása:

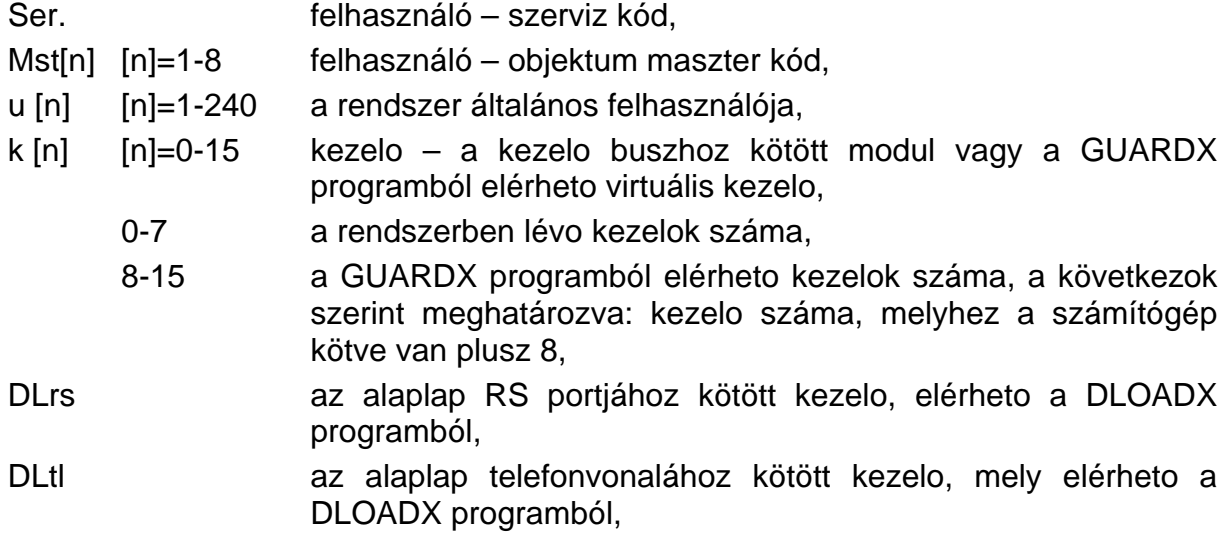

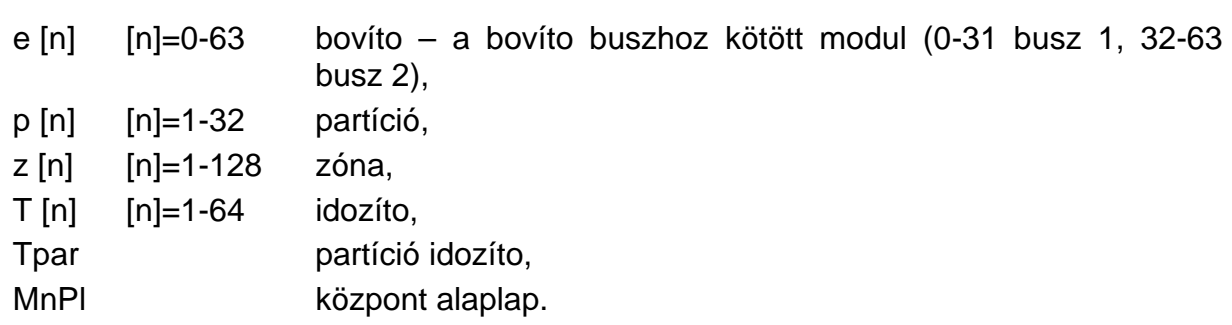

Néhány esemény leírása lehetové teszi két azonosító kiolvasását például: partíciószám és zónaszám, kezeloszám és felhasználószám, stb. A második azonosító olvasásához nyomja meg a  $\triangleleft$  gombot. Nyomja meg a gombot még egyszer a kijelzett azonosító korábbira való cseréjéhez. Nyomja meg a  $\blacktriangleright$  gombot az azonosítóra vonatkozó nevek kijelzéséhez, és még egyszer az esemény leírás kijelzésének visszaállításához. A  $\blacktriangleleft \blacktriangleright$ gombok valamelyikének használatával megállítható az automatikus átváltás a speciális esemény leírásának és az azonosítókra vonatkozó nevek kijelzése között. A következo eseményre való áttérés (▲ vagy ▼ gomb) visszaállítja a kijelzo tartalmának automatikus váltását.

Az összes esemény megtekintése vagy a kiválasztott események megtekintése egyaránt lehetséges. Ki is választhat partíciókat megtekintésre. A partíciók kiválasztása a kezelovel történik és egyidoben elérheto a felhasználó számára, aki lehívta a funkciót.

Ha a felhasználó meg akarja tekinteni a kiválasztott eseményeket, akkor meg kell jelölnie legalább egy esemény típust (a n szimbólumnak kell megjelennie az esemény típus neve mellett), különben a *"Megtekintés"* menü funkció nem elérheto. Partíció megjelölése nem szükséges. Ha nincs partíció megjelölve, akkor az összes, a felhasználó számára elérheto partíció eseményének listája kijelzodik.

Partíciók kiválasztása befolyásolja a kijelzett lista tartalmát az 1-4 eseménytípusok megtekintésekor (az eseménytípusok száma megegyezik a lenti listában megadottal).

#### **Eseménytípusok listája:**

- 1. Zóna & tamp.ri. zóna riasztások, tamper riasztások
- 2. Egyéb riasztások- egyéb riasztások. tuz, kiegészíto, muszaki riasztások, nincs orjárat.
- 3. Arm/Disarm/Clr élesítés és hatástalanítás, riasztás törlés.
- 4. Zone bypasses a "*Zónák bypasszolása*" funkció használata, bypassz törlése hatástalanítás után.
- 5. Access control (Belépés ellenorzés) kezelo és proximity kártya olvasó használata az elektromágneses zár vezérléséhez, ajtóállapot felügyelet, partíciók átmeneti blokkolása.
- 6. Troubles (Hibák) muszaki problémák a rendszerben, modulok újraindítása.
- 7. Functions (Funkciók) felhasználói funkciók lehívása a központ muködésének vezérlésére.
- 8. System (Rendszer) szerviz mód, óra programozása, stb.

## *Megjegyzés: Az alábbi eseménytípusokról szóló üzenetek nem jelennek meg az LCD kezelon kijelzett esemény listában:*

- *PÁNIK riasztás,*
- *Csendes PÁNIK riasztás,*
- *KÉNYSZERÍTETT riasztás.*

Nincs további üzenet kijelezve a funkcióból való kilépéskor.

#### **Zónák reszetelése**

Ez a funkció pillanatnyi feszültség vesztést okoz a detektorok tápellátás kimenetén a memória aktiválásával (pl.: tuzérzékelo). Ez a muvelet törli a detektorok memóriáját.

Ha több azonos detektor van kötve egy kimenetre, akkor a memória aktiválása lehetové teszi a riasztást kiváltó detektor megtalálását.

#### **Zárt kimenetek törlése**

A funkció törli a központ "zárt" üzemmódban muködo kimeneteit. Ez nem befolyásolja a **riasztás kimeneteket,** melyek a riasztás törléséig aktívak maradnak.

A rendszer néhány kimenete "zárt" rendszerben muködhet, mint a kiválasztott kód vagy kiválasztott zónák sértésének jelzoi. A "zárt" típus muködése megakadályozza az aktivált kimenetet abban, hogy visszatérjen alapállapotába az itt leírt funkció deaktiválásáig.

#### **Opciók megváltoztatása**

Ez a funkció vezérli a **"CSENGO" típusú jelzést** és engedélyezi a **partíció felhasználó idozíto** beállítását, mely automatikusan élesíti és hatástalanítja a partíciót, beállítja a szerviz kód elérési módot a rendszerben, és törli a **szerviz üzenetet**.

- **Kezelo csengo** jelzi a telepíto által kiválasztott zónák (detektorok) bármelyikének sértését. Néhány zóna kiválasztható, mely aktiválja a jelzést a kezelon. Minden kezelon a csengo jelzés különbözo zónák által aktiválható. A funkció lehetové teszi a jelzés be és kikapcsolását a kezelon, melyrol le lett hívva.
- **Kimenetek csengo** ki lehet alakítani egy kimenetet a kiválasztott zónák sértésének jelzésére. Az ilyen kimenet reagál a jelzett központ zónákra. Lehetséges az ilyen kimenetek speciális partíciókról való vezérlésének be és kikapcsolására.
- **Partíció idozítok** (lásd *Rendszer Élesített Mód* részben) lehetové teszi a zóna automatikus élesítését és hatástalanítását.

Az idozíto muködéséhez szükséges:

- 1. Az "ACTIVE" funkció elindítása és engedélyezése (**n**).
- 2. Muködési mód kiválasztása: *napi vagy heti*.
- 3. Az idozíto beállítása on és/vagy off time-ba.
	- Napi ciklusú idozíto esetén a mód kiválasztása után a "*A napi idozíto bekapcsol: HH:MM*" üzenet jelenik meg a kijelzon. Üsse be az órát (HH) és percet (MM), amikor az idozíto bekapcsol. Nyomia meg a ▲ vagy ▼ gombot az óra és perc beütéséhez, amikor az idozíto kikapcsol.
	- A heti ciklusú idozíto esetén a be és/vagy kikapcsolási ido hasonló módon programozható be, de azt a hét minden napján külön el kell végezni.

*Megjegyzés: Csak kilencesek beütése deaktiválja az adott funkciót (élesítés vagy hatástalanítás).*

*Példa*: Az idozíto csak a meghatározott idoben élesít, de a hatástalanítást a felhasználónak magának kell elvégezni; automatikus partícióvezérlés aktiválása csak a hét néhány napján lehetséges.

- 4. A beütött adat jóváhagyásához nyomja meg a [#] gombot. Az idozíto neve az elore beprogramozott adattal együtt lesz kijelezve.
- 5. Mentse el az idozíto beállításait a központ memóriájába. E célból nyomja meg a [\* ] gombot és a változások elfogadásához nyomja meg az [1] gombot.
- **Nincs bovíto tamper riasztás**  a bovíto modulokkal való kommunikációban eloforduló bármilyen probléma esetén jelentse azt a szerviznek. A funkció lehetové teszi a bovíto tamper vezérlésének átmeneti kikapcsolását.

**Tartós szerviz hozzáférés** – ezen opció kiválasztásával szükségtelenné válik a szerviz hozzáférési ido maszter felhasználó általi megadása – a szerviz kódot a központ mindig elfogadja. Ez a funkció csak a maszter felhasználó számára érheto el.

*Megjegyzés: A SZERVIZ HOZZÁFÉRÉS felhasználói funkció által végrehajtott bármiféle "hozzáférési ido" beállítás kikapcsolja az opciót, míg az opció kiválasztása reszeteli a funkció által bevitt idokorlátot.*

**Szerviz üzenetek törlése** – lehetséges a szerviz üzenetek törlése (lásd *LCD kezelo*), melyeket a telepíto a megfelelo szerviz funkció által kijeleztet. A telepíto meghatározhatja a felhasználókat, akik jogosultak a muszaki információk kijelzésének deaktiválására, az ilyen felhasználónak hozzáférést kap az itt leírt opciókhoz.

#### **Tesztek**

A funkció lehetové teszi a rendszer helyes muködésének ellenorzésére szolgáló különbözo muveletek végrehajtását.

*Partíciók* – az adott felhasználó számára elérheto és az LCD kezelorol muködtetheto partíciók állapotának ellenorzése. A partíció állapota olyan formátumban látható, ahol a megfelelo szimbólum mellett (karakter) van a partíció rendszerben lévo számának megfelelo szám (a kezelo kijelzoje körül lévo számok). A telepíto hozzárendeli a szimbólumokat (karaktereket) a szituációkhoz.

Az alábbi információk olvashatók a zónákon:

- b partíció átmenetileg blokkolt, **AUTOMATION TRADE LTD.**
- ? belépés késleltetés,
- E kilépés késleltetés (10 másodpercnél kevesebb),
- e kilépés késleltetés (10 másodpercnél több),
- P tuzriasztás
- A riasztás
- p tuzriasztás memória
- a riasztás memória
- a a zóna élesített,
- **3** sértett zónák,
- û a zóna hatástalanított, zónák OK.

#### *Megjegyzés:*

- *A fent látható karakterek alapbeállítások, melyek megváltoztathatók. A telepítonek informálnia kell a felhasználót, hogy a zónák és partíciók speciális állapotai hogyan azonosíthatók a kijelzon.*
- Szimbólum • *(Sértett zónák) csak arról a zónákról informál, melyeken a "Prioritás" opció aktiválva van.*
- *Zónák* a speciális felhasználók által, a partíción elérheto zónák állapotának ellenorzése. A zóna állapota olyan formátumban van kijelezve, ahol a szimbólum (karakter) mellett a rendszerben lévo zóna számának megfelelo szám (a kezelo kijelzoje körül lévo számok) áll. A telepíto hozzárendeli a szimbólumokat (karakterek) az eseményeket. A zónákra vonatkozó információk a központ méretétol függoen vannak kijelezve 1, 2 vagy 4 (INTEGRA 128) csoportban (lásd p. Hiba! A könyvjelzo nem létezik.**, CSOPORT** LEDek leírása). A funkció elindításakor az 1-32 zónák állapota van kijelezve. Nyomja meg a ▶ gombot a következo csoport állapotának kijelzése, vagy a < gombot a korábbi csoport kijelzéséhez. Az elérheto információk

mennyisége függ a zónához kötött detektor típusától. A 2EOL kialakítású detektor adja a legtöbb információt.

Az alábbi zónainformációk olvashatók:

- b zóna bypass,
- l hiba "hosszú sértés",
- f hiba "nincs sértés",
- T tamper riasztás,
- A riasztás,
- o zóna tamper,
- **3** zóna sértés,
- t tamper riasztás memória,
- a riasztás memória,
- û zóna OK.
- *LCD kezelok*  a tamper kontaktusok állapotának ellenorzése a kezelo burkolatában. A kezelo kijelzojén kijelzett szimbólumok a következok:
	- û helyes állapot,
	- **3** kontaktus sértés,
	- X kezelo cserélt (ellenorzési hiba),
	- ? a kezelo hiányzik.
- *Bovítok*  a tamper kontaktusok állapotának ellenorzése a bovíto burkolatokban; az elso busz bovíto és a második busz bovíto külön van ellenorizve. A funkció elindításakor az elso busz bovíto állapota látható a kijelzon (a CSOPORT LEDek offban vannak). Bármelyik nyilat ábrázoló gomb megnyomásával jelezheti ki a második busz bovíto állapotát (a jobb kéz felöli CSOPORT LEDek felgyulladnak).
	- A kezelon kijelzett szimbólumok:
	- û helyes állapot,
	- **3 kontaktus sértés,**
	- X bovíto cserélt (ellenorzési hiba),
	- ? a bovíto hiányzik.
- *Feszültségellátás*  a funkció engedélyezi a feszültség ellátási szint ellenorzését a bovítokön külön-külön. A kijelzo megmutatja a bovíto nevét és az adott bovíto közelítoleges feszültség ellátási szintjét.
- *Zóna Teszt* a funkció lehetové teszi annak ellenorzését, hogy a teszt alatt melyik használt központ zónák voltak sértve. A funkció lehívása után az *"Új"* üzenet jelenik meg – nyomja meg a [#] vagy ▶ gombot a zónasértés rögzítése funkció elindításához. Amikor a funkciót ugyanaz a felhasználó hívja le egy késobbi alkalommal, akkor hozzáférése lesz a *"Eredmények újra megtekintése"* funkcióhoz – nyomja meg a [#] vagy ▶ gombot a zóna nevét és számát tartalmazó lista megnyitásához, és információhoz arról, hogy a zóna a teszt végrehajtásától kezdve legalább egyszer sértve lett-e. Nyomja meg a ▶ gombot újra a teszt eredmény írásos kijelzésének grafikus módura való átváltásához. Grafikus módban a következo információk vannak kijelezve:
	- û zóna nem lett sértve,
	- **3** zóna sértve lett.

A teszt idotartama korlátlan. A teszt eredménye elérheto a funkciót elindító felhasználó számára. A felhasználó tesztelheti azon partíciókon lévo zónákat, melyekhez hozzáférése van.

- *Megjegyzés: Új teszt funkció lehívása a felhasználó által törli a korábban más felhasználó által elindított tesztet.*
- *Kézi átviteli teszt*  a funkció olyan eseményt generál, mely elindítja az üzenetátvitelt a megfigyelo állomásra (a kód a rendszer azonosító által lett elküldve).
- *Megfigyelo állomás teszt* (1A,1B,2A,2B) a funkció lehetové teszi a megfigyelo állomás átviteli tesztjének végrehajtását (külön minden elérheto telefonszámnál). Az átviteli teszt az adatátviteli eljárás követésével egyidejuleg hajtódik végre. A kezelo kijelzojén lévo üzenet az aktuális tevékenységet jelzi. Gyakorlatilag ezt a funkciót a telepíto használja a megfigyelo állomással való kommunikáció elindításakor.
- *Fogadási teszt* ha a telefon híváskor lett elindítva, akkor információt ad a központ által fogadott csörgések számáról és a fogadott telefonhívásról.
- *Maszterek megtekintése* a funkció csak a maszter felhasználó számára érheto el. Lehetové teszi annak leellenorzését, hogy a maszter felhasználó melyik objektumon lett létrehozva. Lehetové teszi azon felhasználók számának ellenorzését, akik képesek engedélyt adni a rendszer elérésére szerviz módban.
- *Kezelo neve* a funkció megmutatja a kezelon a speciális kezelok nevét (alap vagy a telepíto általi kiosztás).
- *File a DLOADX-ben* a funkció kijelzi a számítógép adatának (DLOADX program) központra való írásának dátumát és idejét valamint az adatfájl nevét.
- *Központ verzió* a funkció megmutatja a jelenlegi központ programjának verziószámát a kezelo kijelzojén keresztül.

Nincs további üzenet kijelezve a funkcióból való kilépéskor.

#### **Szerviz elérés**

A funkció lehetové teszi a telepíto számára a rendszer elérését a szerviz kódon keresztül. Ez csak a maszter felhasználó menüben érheto el. Szükség van néhány adatra a belépéshez pl.: az órák száma mialatt a riasztórendszer elérheto a telepíto számára (szerviz). Ez ido letelte után a belépés a rendszerbe blokkolódik.

A funkciónál "nulla" bevitele (az órák számának helyére) automatikusan blokkolja a hozzáférést a rendszer szervizre való megnyitásakor.

A hozzáférési ido visszaszámlálása megy függetlenül attól, hogy a szerviz mód elindulte vagy nem, és csak a tápellátás lekapcsolásával szakítható meg (230V fo és akkumulátor). A funkció lehívásával ellenorizheto, mennyi ido maradt (a maszter felhasználó által engedélyezett hozzáférési idolimiten kívül) – "00" jelzi, hogy az utolsó óra hamarosan lejár.

#### **Kimenetek vezérlése**

Ez a funkció lehetové teszi különálló MONO KAPCSOLÓ, BI KAPCSOLÓ Vagy TÁVKAPCSOLÓ típusú kimenetek vezérlését (aktiválás/deaktiválás), és e kimeneteken keresztül speciális eszközök vezérlését. A funkció, vezérlés jogosultsági szinttel rendelkezo felhasználók számára érheto el.

A telepíto a vezérlokimeneteket külön hozzárendeli a négy csoport közül az egyikhez. Mindegyik csoporthoz rendelheto egy megfelelo név. A funkció lehívása után a felhasználónak ki kell választania a megfelelo csoportot, majd a központ által engedélyeztetni kell az adott csoporthoz tartozó kimenetek vezérlését. A  $\blacktriangle \blacktriangledown$  gombok az adott csoporthoz rendelt kimenetek listájának görgetésére szolgálnak. A [#] vagy  $\blacktriangleright$ gomb megnyomása törli a kijelzon látható központ kimenet vezérlését (pl.: a MONO KAPCSOLÓ aktiválása egy elore beállított idopontban vagy a BI KAPCSOLÓ állapotának megváltoztatása). A kimenet aktiválásának elfogadását négy rövid és egy hosszú beep jelzi, a deaktiválását pedig három rövid beep.

TRADE LTD.

A kimenet neve mellet a jobb oldalon, az aktuális kijelzo vonal utolsó mezojében, van egy szimbólum, mely a kimenet állapotát vagy a vezérelt eszköz állapotát jelzi [PROG]. A kimenet/eszköz állapota az alábbi karakterekkel jelzett:

- $\Box$  kimenet/eszköz inaktív (off)
- l kimenet/eszköz aktív (on)

A vezérlés ismételten végrehajtható a funkció egy csoporton belüli lehívásával. Másik csoport vezérléséhez nyomja meg a  $\triangleleft$  gombot, a funkcióból való kilépéshez pedig – nyomja meg a [\* ] gombot.

#### *Megjegyzés:*

- *A maszter kód nem engedélyezi a TÁVKAPCSOLÓ típusú kimenet vezérlését.*
- *Ha speciális muködtetési ido van beállítva a TÁVKAPCSOLÓ kimenetre, akkor a kimenet úgy viselkedik, mint a MONO KAPCSOLÓ, pl.:- aktív a beállított ido alatt és deaktiválódik az ido letelte után. Az ilyen kimenet állapotának ki kell lennie jelezve a kezelon a hozzá kötött zónán keresztül.*

#### **Szerviz mód**

A funkció egy speciális központ muködtetési módot indít el és kijelzi a *"Szerviz funkciók"*  listáját. A központ nem jelez riasztást számos zónáról (tamper riasztást is beleértve), csak néhány, 24 órás élesítésu zóna sértésére, partíciókezelorol és kódzárról érkezo riasztásra válaszol (hold-down functions). Ebben a muködtetési módban lehetséges a központ programozása a **DLOADX** program használatával RS porton keresztül (az alaplapon) és telefonvonalon keresztül. A központ szerviz módban marad mindaddig, míg ki nem lépünk belole az *"End of SM" ("SM vége")* funkcióval (a szerviz funkció listából): URITY & GATE AUTOMATION TRADE LTD.

A funkció elérheto a maszter felhasználó által engedélyezett szerviz elérés és a szerviz kód beütése után.

#### **SM átkapcsolása**

A funkció lehetové teszi a központ muködtetés irányításának átkapcsolását szerviz módból a kezelore máshonnan, mint ahonnan a szerviz mód le lett hívva. A funkció, mely csak a szerviz által érheto el, nagy területen, sok telepített kezelo esetén használatos a telepíto munkájának megkönnyítésére.

#### **Letöltés**

Az a funkció, mely elindítja a kommunikációt a szerviz számítógéppel. Lehetové teszi a telepíto számára a riasztórendszer programozását a számítógépen keresztül, a DLOADX szerviz program segítségével. Lehetséges direkt kommunikáció indítása az RS porton keresztül, valamint indirekt kommunikáció indítása telefonvonalon keresztül (külso és belso modem használatával). Telefonhívás kezdeményezéséhez be kell programozni a szerviz komputer telefonszámát.

## **8. A MELLÉKLET**

HIBÁK MEGTEKINTÉSEKOR A KEZELO KIJELZOJÉN MEGJELENO ÜZENETEK LISTÁJA:

OUT[n] trouble (hiba): [n] =1-4 - központ kimenetek száma Keypad supply trouble (Kezelo tápellátás hiba) Expander supply trouble (Bovíto tápellátás hiba) System battery trouble (Rendszer akkumulátor hiba) System AC (230V)trouble (Rendszer AC (230V) hiba) Data bus DAT1 trouble (Dat1 adatbusz hiba) Data bus DAT2 trouble (Dat2 adatbusz hiba) Keypad data bus trouble (Kezelo adat busz hiba) System real-time clock trouble (Rendszer valós-ideju óra hiba) No DTR signal on RS printer port (Nincs DTR jel az RS nyomtató porton) Addr. zones exp. data bus trouble (Cím.zónák bov.adat busz hiba) Modem initiation error (Modem inicializálási hiba) Modem answers ERROR AT... (Modem válasz HIBA A …-on) No voltage on telephone line (Nincs feszültség a telefonvonalon) Broken tone on telephone line (Szaggatott hang a telefonvonalon) No tone on telephone line (Nincs hang a telefonvonalon) 1st monitoring station trouble (Elso felügyeleti állomás hiba) 2nd monitoring station trouble (2. felügyeleti állomás hiba) 24C02 EEPROM memory error (24C02 EEPROM memória hiba) CRC error in RAM memory (CRC hiba a RAM memóriában) Addr. zones exp. output overload (Cím.zónák bov.kimenet túlterhelt) No 230V vis.m.[n]: [n]=0-7 szinoptikus kártyák száma a kezelo buszon No batt vis.m.[n]: [n]=0-7 szinoptikus kártyák száma a kezelo buszon No keypad No[n]: [n]=0-7 kezelo száma Changed keyp. [n]: [n]=0-7 kezelo száma Trouble zone[n]: [n]=1-128 zóna száma Long viol. z.[n]: [n]=1-128 zóna száma No violat. z.[n]: [n]=1-128 zóna száma No 230V exp.[n]: [n]=0-63 bovíto száma No batt exp.[n]: [n]=0-63 bovíto száma Overload exp.[n]: [n]=0-63 bovíto száma No expander [n]: [n]=0-63 bovíto száma Changed exp.[n]: [n]=0-63 bovíto száma Reader A exp. [n]: [n]=0-63 bovíto száma Reader B exp. [n]: [n]=0-63 bovíto száma

## **9. B MELLÉKLET**

## NÉHÁNY MUSZAKI KIFEJEZÉS MAGYARÁZATA

Az összes definíció az INTEGRA központon alapuló riasztó rendszerben használt.

- **STARTER** A központban a bekapcsolás után aktivált program, melyet a FLASH memóriába töltött alap program integritásának ellenorzésére használnak és, ami engedélyezi új verziójú központ vezérloprogram memóriába való töltését.
- **FLASH memória** A memória, melyben a központ alap programja tárolva van. Elektromosan törölheto, és tartalma számítógép segítségével visszatöltheto.
- **2402 memória** Kiegészíto, nem felejto memória, melyben fontos rendszer paraméterek vannak tárolva (például maszter felhasználói kódok, stb.).
- **DLOADX** Egy számítógépes program, mely lehetové teszi a központ beállításainak számítógép segítségével való programozását; az úgynevezett szerviz program.
- **GUARDX** Egy számítógépes program, mely lehetové teszi a riasztórendszer számítógéppel való muködtetését; az úgynevezett felhasználói program.
- **objektum** Egy partíció csoport, mely független riasztórendszert alkot. Az INTEGRA központon alapszik, egy, négy vagy nyolc ilyen csoport SECUR hozható létre, az alaplap méretétol függoen.
- **partíció** Zónák csoportja a terület elkülönített részének felügyeletére. Ilyen csoport élesítése és hatástalanítása egyszerre megvalósítható. Az INTEGRA riasztó központ lehetové teszi 4, 16 vagy 32 független partíció létrehozását, az alaplap méretétol függoen.
- **zóna** Egy érintkezo pár a központ alaplapon vagy a modul bovíto kártyán (buszon keresztül a központhoz kötött), melyhez a detektorok kötve vannak. Az INTEGRA 128 központ lehetové teszi 128 zóna felügyeletét.
- **zóna sértés** A zóna állapotának megváltozása, amikor az érzékelo aktivált (pl.: zóna földre való rövidzárása vagy a detektor nyitás parametrikus ellenállásának legalább 20%-al való megváltozása).
- **kimenet** Egy érintkezo pár a központ alaplapon vagy a modul bovíto kártyán, melyen a feszültség a központ által vezérelt. Max. 128 kimenet vezérelheto (beleértve a relé kimeneteket is) – INTEGRA 128.
- **Relé kimenet** Egy a bovíton elhelyezett elektromágneses kapcsoló, mely a központ által vezérelheto (átkapcsolt).
- **távkapcsoló** Egy kimenet, melynek állapota telefon és DTMF jelek segítségével vezérelheto.
- **busz** Egy a központ alaplapjához kötött vezetékköteg, melyhez a modulok csatlakoznak. Az INTEGRA 64 és INTEGRA 128 központ három busszal van ellátva. Egy buszt az LCD kezelo csatlakoztatására használható, és két busz – a bovítok csatlakoztatására szolgál.
- **bovíto** Egy elektromos eszköz, melyet a központ lehetoségeinek kibovítésére használnak. Vannak bovítok, melyeket a központ zónák és/vagy kimenetek számának növelésére használnak. A bovítok magukba foglalják a partíció kezeloket, kódzárakat és proximity kártya olvasókat is. A központhoz max. 64 bovíto kötheto.

## **10. C MELLÉKLET**

Ez a melléklet néhány muvelet **tipikus leírását** tartalmazza, melyeket a felhasználói menük lehívásakor kell végrehajtani. Mivel a **felhasználó funkció menü** a telepíto által való programozástól és a felhasználó jogosultsági szintjétol függ, a kezelo kijelzon lévo szövegek a gyakorlatban különbözhetnek az alábbiakban leírtaktól, így ezek a példák csak tájékoztató jelleguek.

## **1. Példa: ÉLESÍTÉS (I. rész)**

- az 1-es Objektumhoz tartozó, "Könyvelés"-nek nevezett 2-es számú Partíció; felhasználó – a maszter felhasználó.

[1][1][1][1][#] Felhasználói kód bevitele (a gyárilag beállított maszter kód az 1-es Objektumhoz). Beütheti más felhasználó kódját is, akinek hozzáférése van a 2-es Partícióhoz és jogosult az élesítésre.

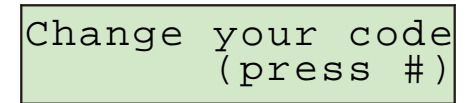

Ez az üzenet akkor jelenik meg, ha a felhasználó jogosult a kód megváltoztatására és végre is **kell**  hajtania a cserét (lásd *Felhasználói Kézikönyv*, *INTEGRA*, *Saját kód megváltoztatása* funkció leírása)*.* [#] Az üzenet jóváhagyása.

> <sup>r</sup>Arm all Arm selected

A [#] vagy ▶ gomb megnyomásával az összes felhasználó által elérheto partíció éles lesz.

*Megjegyzés: Ha a felhasználó által elérheto partíciók közül néhány már élesített, akkor a központ csak a hatástalanítás funkciót teszi elérhetové, de ha csak egy partíció éles, akkor az hatástalanítódik. A maradék partíció élesítéséhez eloször le kell hívni a felhasználó funkció menüt a [KÓD][ \* ] beütésével (lásd a példa folytatását lent: ÉLESÍTÉS (II. rész)).*

 $\blacktriangleright$  vagy  $[$ #] Funkció lehívása.  $\blacktriangleright$  **Fernal Tennis AUTOMATION TRADE LTD.** 

q Jelzi az **Élesítés kiválasztva** funkciót**.**

What to arm: Storeroom

▼ vagy ▲ Partíció nevek listájának görgetése. Nyomja meg a két gomb egyikét annyiszor, ahányszor a kívánt partíció nevének megjelenítéséhez szükséges (2. Partíció – **Könyvelés**).

A funkció lehívása után a központ kijelzi azon partíciók nevét (gyári beállítás vagy a telepíto által bevitt), melyek a felhasználó által élesíthetok. Nyomja meg a ▶ gombot a partíció kiválasztás grafikus **módjába** való belépéshez.

[3] Jelöli az élesítésre kiválasztott partíciót (**[1]** jel a kijelzo jobb kéz felöli oldalán) bármelyik numerikus billentyut használva.

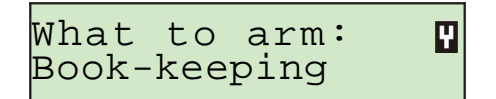

Bármennyi az Ön számára elérheto partíciót kiválaszthat (megjelöl) élesítésre. Meg is szüntetheti a korábban kiválasztott partíció jelölését.

[#] Kiválasztás vége és az összes megjelölt partíció élesítése.

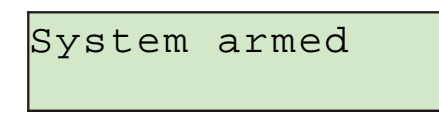

Ha ez az üzenet jelenik meg, akkor az élesített partíción a kilépési ido visszaszámlálása megkezdodik.

#### **GRAFIKUS MÓD**

Két módja van a partíciók élesítésre való kiválasztásának:

• nevek használata – a fent leírtak szerint,

• partíció számok használatával – grafikus módban a lent leírtak szerint.

Ez a mód azoknak a felhasználóknak való, akik pontosan ismerik a partíciók számát a riasztó rendszerben, vagy akik gyorsan meg akarják tudni, hány partíció nincs még élesítve.

Ezek a gombok a partíciók grafikus módban való kiválasztásához használandók.

Ezek a gombok használandók a partíciók alap ódban való kiválasztásához (partíció neveket használva).

Szükség szerint, bármennyiszer válthat a módok között.

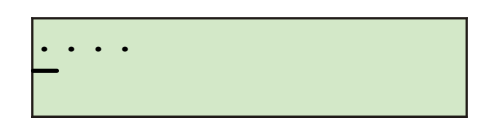

Az 1-32 számok melletti pontok partíciókat jelölnek, melyek élesíthetok (1, 2, 3 és 4). A kurzor a pont alatt lehetové teszi azon partíció kiválasztását, melyet meg szeretne jelölni élesítésre.

- A kurzor mozgatása a 2-es Partíció mezoje alá.
- [3] A partíció megjelölése élesítésre bármelyik numerikus billentyut használva.

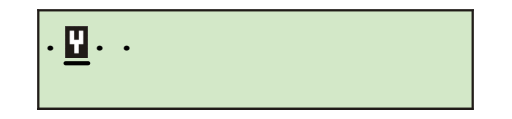

A [#] gomb megnyomása a kiválasztás végrehajtása után, élesíteni fogja a partíciókat a kijelzo módtól függetlenül.

#### **ÉLESÍTÉS (II. rész)**

- az összes elérheto felhasználói funkció menük használatával.

 $[1][1][1][1][*]$ Kód bevitele – felhasználói funkció menü lehívása.

> <sup>r</sup>Arm Change own code

- [#] vagy ▶ A nyíllal jelölt funkció kiválasztása a partíció élesítésre való kiválasztásának szintjére való mozgás, a példa elso részében részletesen leírtak szerint.
- *Megjegyzés: Ha az összes Ön által elérheto partíció éles, akkor az Élesítés funkció nem jelenik meg a menüben (a kezelo kijelzojén). Ha az objektumban már néhány partíció élesített, akkor az alábbi szöveg fog megjelenni a kijelzon:*

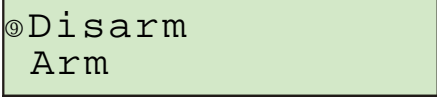

Ebben az esetben az alábbiakban leírtakat kell tenni:

- q Jelzi az **Élesítés** funkciót.
- [#] vagy ▶ A nyíllal jelölt funkció kiválasztása a partíció élesítésre való kiválasztásának szintjére való mozgás, a példa elso részében részletesen leírtak szerint.

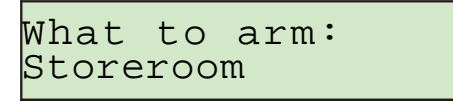

Feltételezve (ehhez a példához), hogy a 2. Partíció (Könyvelés) már élesített, akkor az **Élesítés** funkció újbóli lehívásakor és a partíció kiválasztás grafikus módjába való belépéskor a kezelo kijelzoje az alábbi módon fog kinézni:

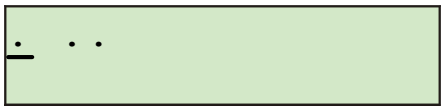

Most már élesítheto az 1, 3 és 4-es Partíció.

#### **2. Példa: HATÁSTALANÍTÁS (I. rész)**

- 2. számú "Könyvelés"-nek nevezett Partíció, mely az 1-es Objektumhoz tartozik; felhasználó – az objektum maszter.

*Megjegyzés: A funkció a felhasználó számára csak akkor érheto el, ha legalább egy az általa elérheto partíciók közül élesített.*

[1][1][1][1][#] Felhasználói kód beütése (az 1-es Objektumhoz gyárilag beállított maszter felhasználó kód).

Beütheti bármely felhasználó kódját is, akinek belépése van a 2-es Partícióba és jogosult a hatástalanításra.

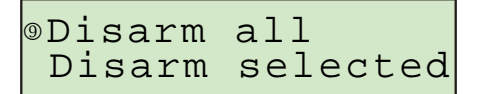

A [#] vagy ▶ gomb megnyomásával az összes élesített és a felhasználó számára elérheto partíció hatástalanítható.

*Megjegyzés: Ha csak egy partíció éles, akkor a [#] gomb megnyomása után azonnal hatástalanítódik (és a vége üzenet meg fog jelenni). Ha riasztás van jelezve a partíción, akkor az a hatástalanításkor törölheto.*

q Jelöli a **Hatástalanítás kiválasztva** funkciót**.**

 $\rightarrow$  vagy [#] A funkció lehívása.

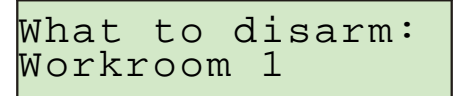

▲ vagy ▼ A partíció nevek listájának görgetése. Nyomja meg annyiszor valamelyik gombot a ketto közül, amennyiszer a kívánt partíció nevének megjelenítéséhez szükséges (2 Partíció – **Könyvelés**).

Miután a funkció le lett hívva, a központ kijelzi azon partíciók neveit (gyárilag beállított vagy a telepíto által bevitt), melyek a felhasználó által hatástalaníthatók. Nyomja meg a  $\blacktriangleright$  gombot a partíció kiválasztás **grafikus módba** való mozgatásához (grafikus módban a kiválasztás ugyanúgy történik, mint élesítéskor).

[3] Partíció megjelölése hatástalanításra  $\left(\prod_{i=1}^{n} i$ el a kijelzo jobb kéz felöli oldalán) használja bármelyik numerikus billentyut).

What to disarm: Book-keeping

Bármennyi, az Ön számára elérheto partíciót kiválaszthat hatástalanításra (kijelölés). A korábban kiválasztott partíciók kijelölését is megszüntetheti.

[#] Kiválasztás vége és az összes megjelölt partíció hatástalanítása.

System disarmed

#### **HATÁSTALANÍTÁS (II. rész)**

- az összes elérheto felhasználói funkció menü használatával.

[1][1][1][1][\* ] Kód beütése – felhasználói funkció menü lehívása.

```
®Disarm<br>Change
own code
```
[#] vagy u A nyíllal jelölt funkció kiválasztása – elérkezik a hatástalanításra kiválasztható partíciók szintjére a példa elso részében leírtaknak megfeleloen

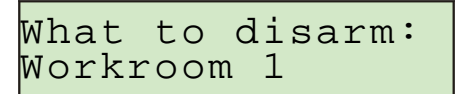

*Megjegyzés: Ha az objektum néhány partíciója van csak élesítve, akkor az alábbi szöveg jelenik meg a kijelzon:*

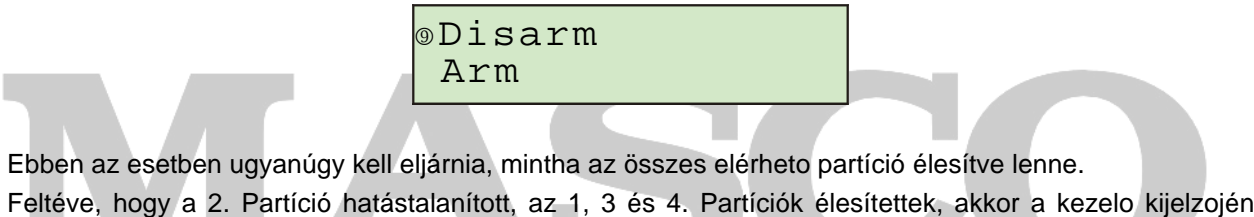

. ..

#### **3. Példa: ZÓNA BYPASSZOLÁS**

- A 4. **Entrance door (Bejárati ajtó)** nevu Zóna és a 49. **PIR secr.office** nevu Zóna bypasszolása; a felhasználói kód: 38407.

[3][8][4][0][7][\*] Kód bevitele – felhasználói funkció menü lehívása.

megjeleno minta grafikus módban az alábbi módon nézhet ki:

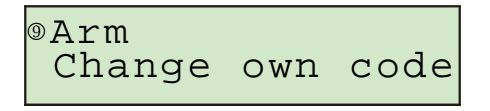

A legtöbb felhasználói funkció (a gomb "nyomva tartásos" és a gyors élesítés funkciót kivéve) a kód beütésével és a [\* ] vagy [#] gomb megnyomásával indítható el - Például 1 és 2).

▼ vagy ▲ Az elérheto funkciók névlistájának görgetése. Nyomogassa ezen gombok egyikét, ahányszor szükséges a megfelelo felhasználói funkció kijelzéséhez a nyíl mellett.

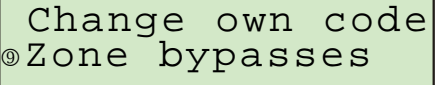

[#] vagy ▶ A nyíllal jelölt funkció kiválasztása – menjen a bypasszolni kívánt zónák (detektorok) szintjére.

> Zone bypass:<br>DUAL conf. room DUAL conf.

 $\blacktriangledown$  vagy ▲ Zóna nevek listájának görgetése. Nyomja meg ezen gombok egyikét, ahányszor szükséges az elso bypasszolni kívánt zóna nevének megjelenítéséhez (**Bejárati ajtó**) a nyíl mellett).

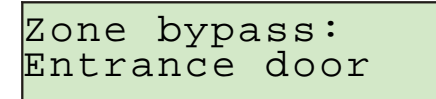

[9] A bypasszolásra kiválasztott zóna megjelölése ( $\prod$  jel a kijelzo jobb kéz felöli oldalán) használja bármelyik numerikus billentyut.

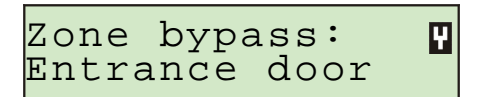

**▼** vagy ▲ A zóna nevek listájának görgetése a következo bypasszolni kívánt zóna (detektor) kijelöléséhez (**PIR secretary office**).

[9] A bypasszolásra kiválasztott zóna megjelölése.

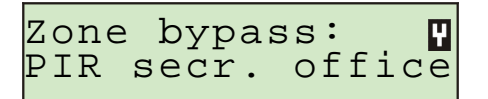

[#] A kiválasztás vége és minden megjelölt zóna (detektor) állapot felügyeletének bypasszolása.

Zones bypassed

*Megjegyzés: Zóna bypassz törlodik azon partíció hatástalanítása után, amelyhez a bypaszolt zóna tartozik.*

#### **4. Példa: ZÓNA ÁLLAPOT MEGTEKINTÉSE**

- funkció lehívása az [1] gomb nyomvatartásával.

[1] Hívja le a központ zóna állapot megtekintése funkciót. Tartsa lenyomva a gombot megközelítoleg 3 másodpercig – az elso 32 rendszer zónára vonatkozó információ meg fog jelenni a képernyon grafikus módban.

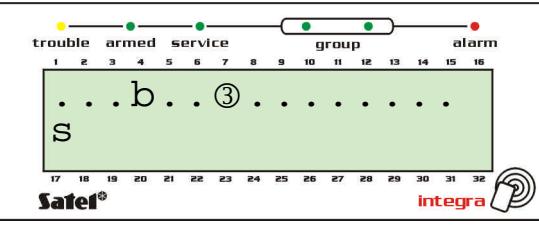

A CSOPORT LEDek kialszanak, mely jelzi, hogy az elso zóna csoport 1-32-ig ki lett jelezve. A szimbólumok mutatják a zóna állapotokat – lásd a *Tesztek* funkció leírásánál*.*

Menjen a negyedik zónacsoport kijelzéséhez, 97-128-as zónák (INTEGRA 128).

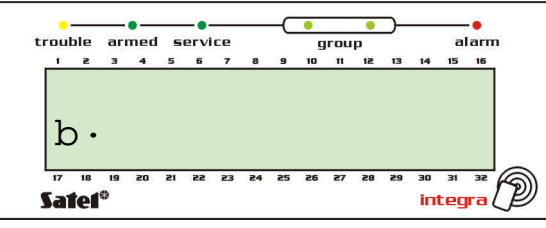

A két CSOPORT LED világítása jelöli a 97-128-as zónákat. Az alsó vonal jelzi a kezelohöz telepített, "0" ás címu zónák állapotát. A zóna számát a **Hiba! A könyvjelzo nem létezik.**. oldalon leírtak szerint kell kiszámolni.

Az összes zóna állapotának megtekintése csoportokba sorolva kijelezheto a  $\blacktriangleleft$  vagy  $\blacktriangleright$  gombok segítségével. Az INTEGRA 64 ki tudja jelezni az összes zóna állapotát két csoportba, az INTEGRA 128 pedig – négy csoportba.

[\* Funkció vége.

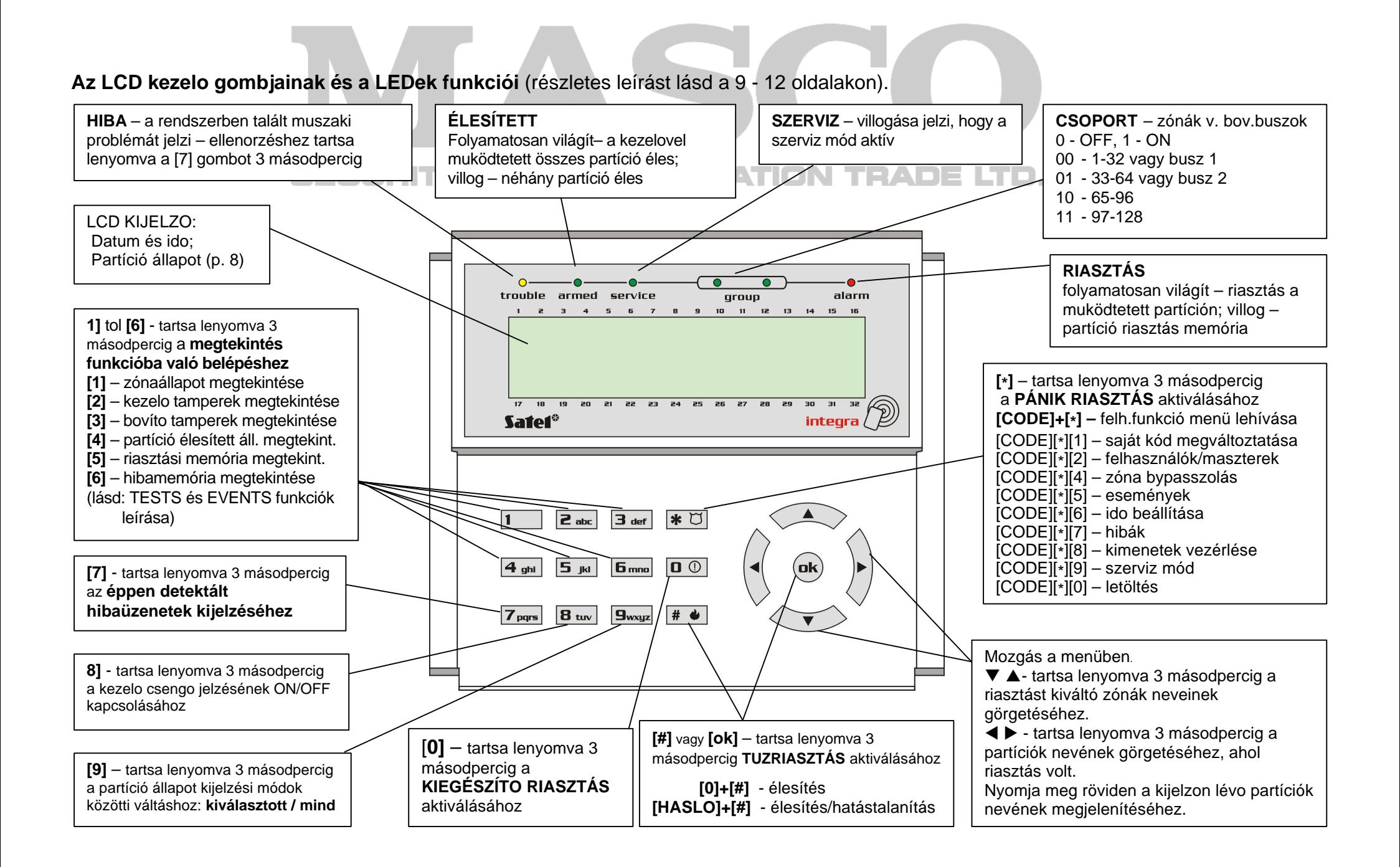